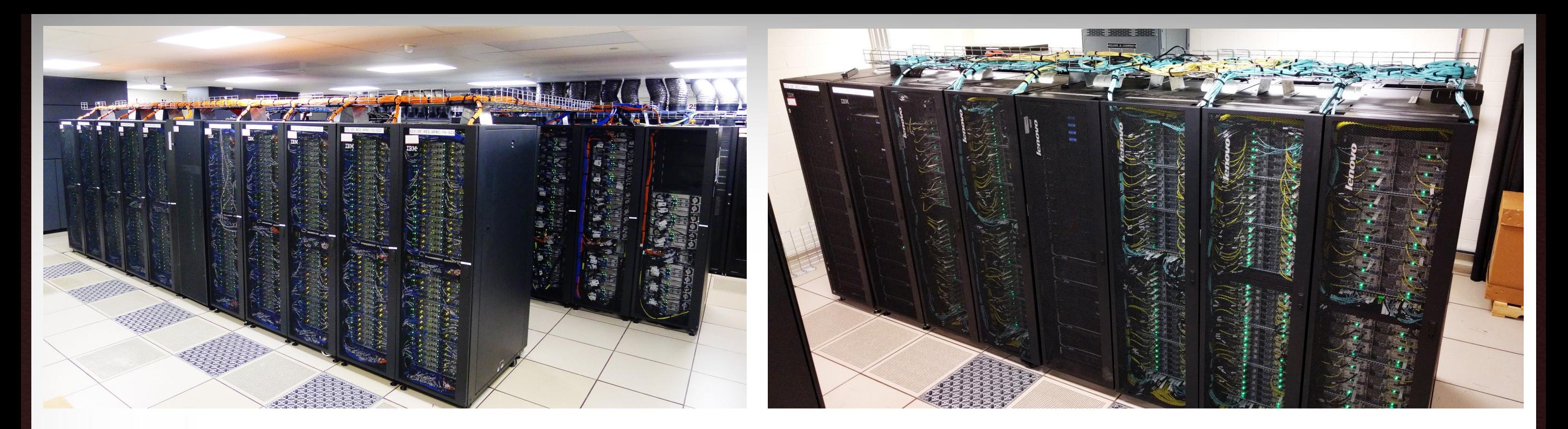

## **Introduction to Using the HPRC Clusters**

#### T. Mark Huang

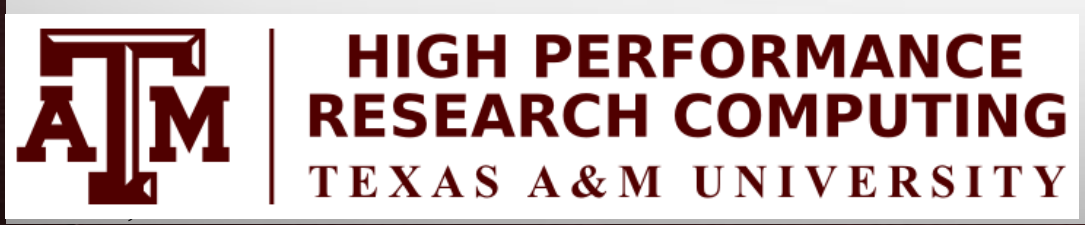

HPRC Research Computing Week – June 2017

**Ally Texas A&M University High Performance Research Computing – http://hprc.tamu.edu**

## **Outline**

- Usage Policies
- Hardware Overview of Ada and Terra
- Accessing Ada / Terra
- File Transfers
- File systems and User Directories
- Computing Environment
- Development Environment
- Batch Processing
- Common Problems
- Need Help?

#### Introduction

- Prerequisites:
	- Basic knowledge of UNIX/Linux
	- Slides from our UNIX/Linux short course are at:

<https://hprc.tamu.edu/wiki/index.php/HPRC:SC:Unix>

Jun. 5, 2017 3

- Examples:
	- For Ada:
		- Available in /scratch/training/Intro-to-ada directory
		- Copy these files to your scratch directory!!!

*cp -r /scratch/training/Intro-to-ada \$SCRATCH/*

- For Terra:
	- Available in /scratch/training/Intro-to-terra directory
	- Copy these files to your scratch directory!!!

*cp -r /scratch/training/Intro-to-terra \$SCRATCH/*

### Usage Policies (Be a good compute citizen)

- It is illegal to share computer passwords and accounts by state law and university regulation
- It is prohibited to use Ada in any manner that violates the United States export control laws and regulations, EAR & ITAR
- Abide by the expressed or implied restrictions in using commercial software

Jun. 5, 2017 4 <https://hprc.tamu.edu/wiki/index.php/Ada:Policies>

#### HPRC Clusters

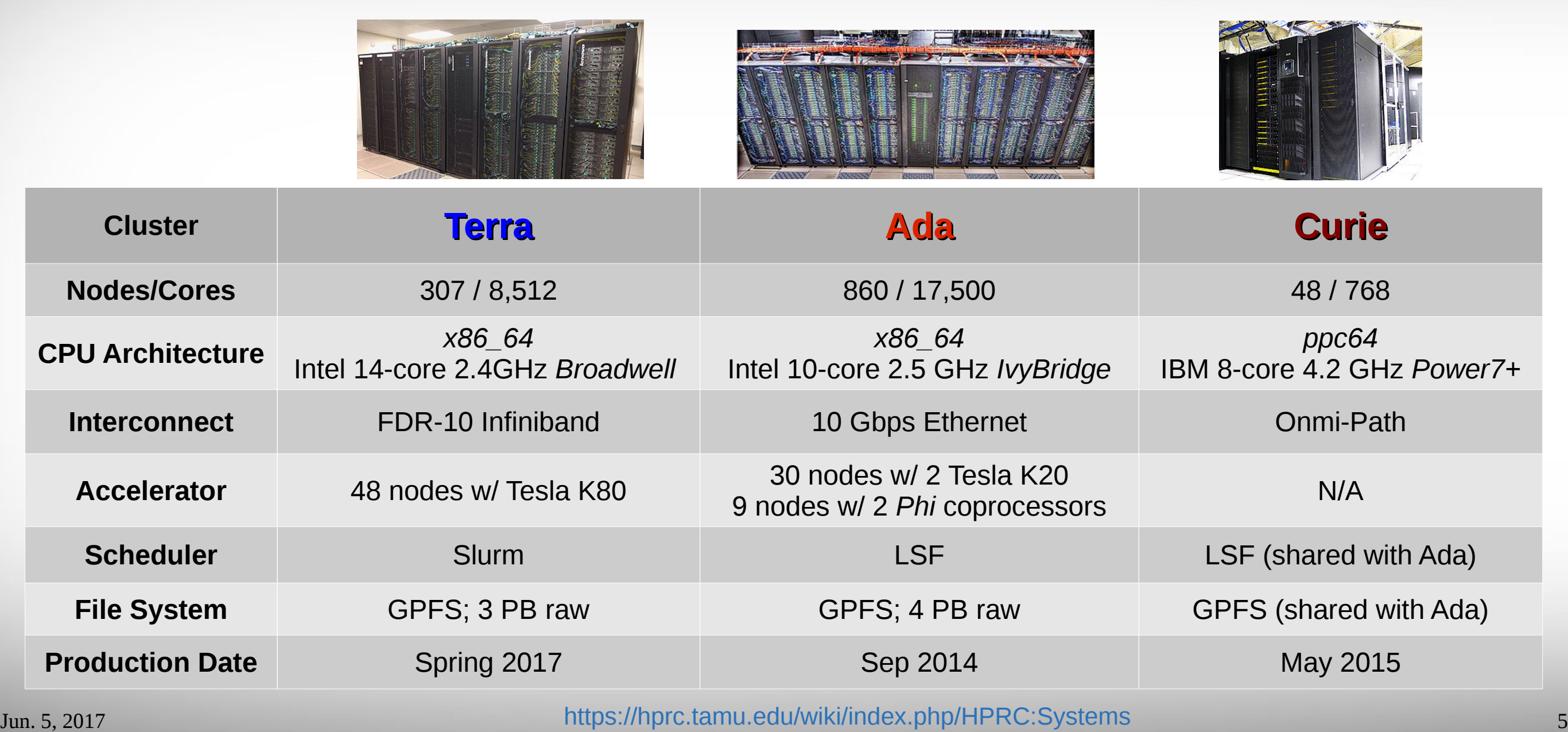

**AM Texas A&M University High Performance Research Computing – http://hprc.tamu.edu**

#### Ada – an x86 Cluster

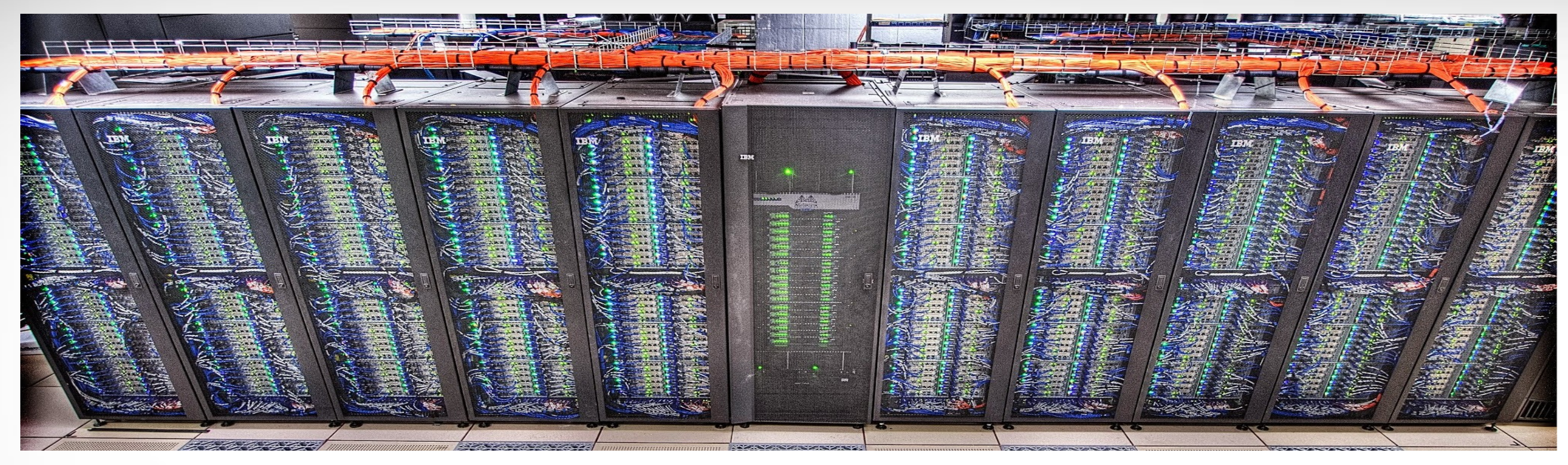

A 17,500-core, 860-node cluster with:

● **837** 20-core compute nodes with two Intel 10-core 2.5GHz *IvyBridge* processors.

• Among these nodes, 30 nodes have 2 GPUs (*K20*) each and 9 nodes have 2 *Phi* coprocessors.

- 15 compute nodes are 1TB and 2TB memory, 4-processor SMPs with the Intel 10-core 2.26GHz Westmere processor.
- **8** 20-core login nodes with two Intel 10-core 2.5GHz *IvyBridge* processors and 1 GPU, 2 GPUs, or 2 *Phi* coprocessors
- Nodes are interconnected with FDR-10 InfiniBand fabric in a two-level (core switch shown above in middle rack and leaf switches in each compute rack) fat-tree topology.

Jun. 5, 2017 6 <https://hprc.tamu.edu/wiki/index.php/Ada:Intro>

#### Ada Schematic: 17,500-core 860-node Cluster

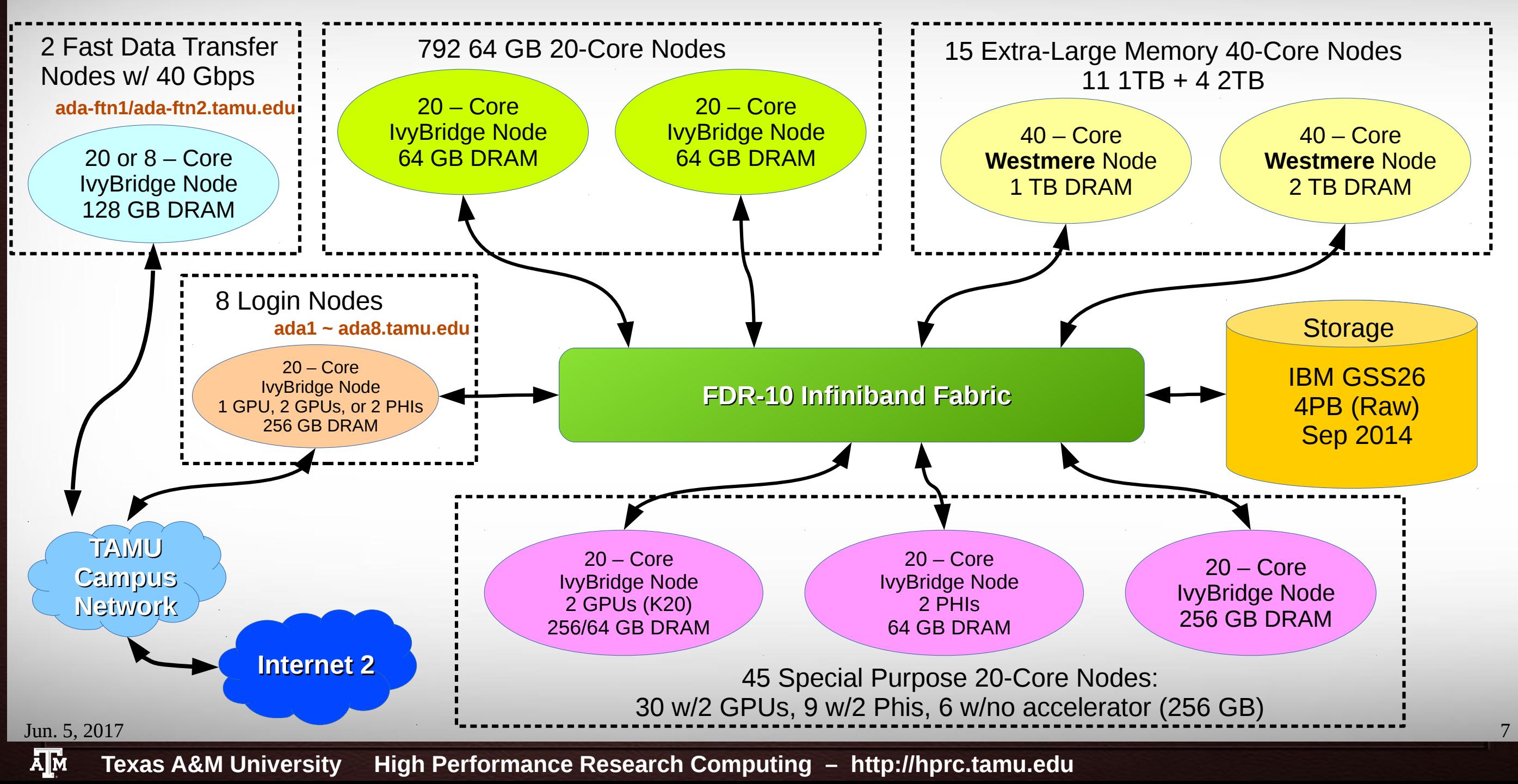

#### Terra – an x86 Cluster

#### A 8,512-core, 307-node cluster with:

- 256 28-core compute nodes with two Intel 14-core 2.4GHz *Broadwell* processors and 64 GB of memory.
- 48 28-core compute nodes with two Intel 14-core 2.4GHz *Broadwell* processors, 128 GB of memory, and one dual-GPU K80 accelerator.
- 3 28-core login nodes with two Intel 14-core 2.4GHz *Broadwell* processors.
	- 1 login node has a dual-GPU K80 accelerator (terra3.tamu.edu).
- Nodes are interconnected with Omni-Path fabric in a two-level fat-tree topology.

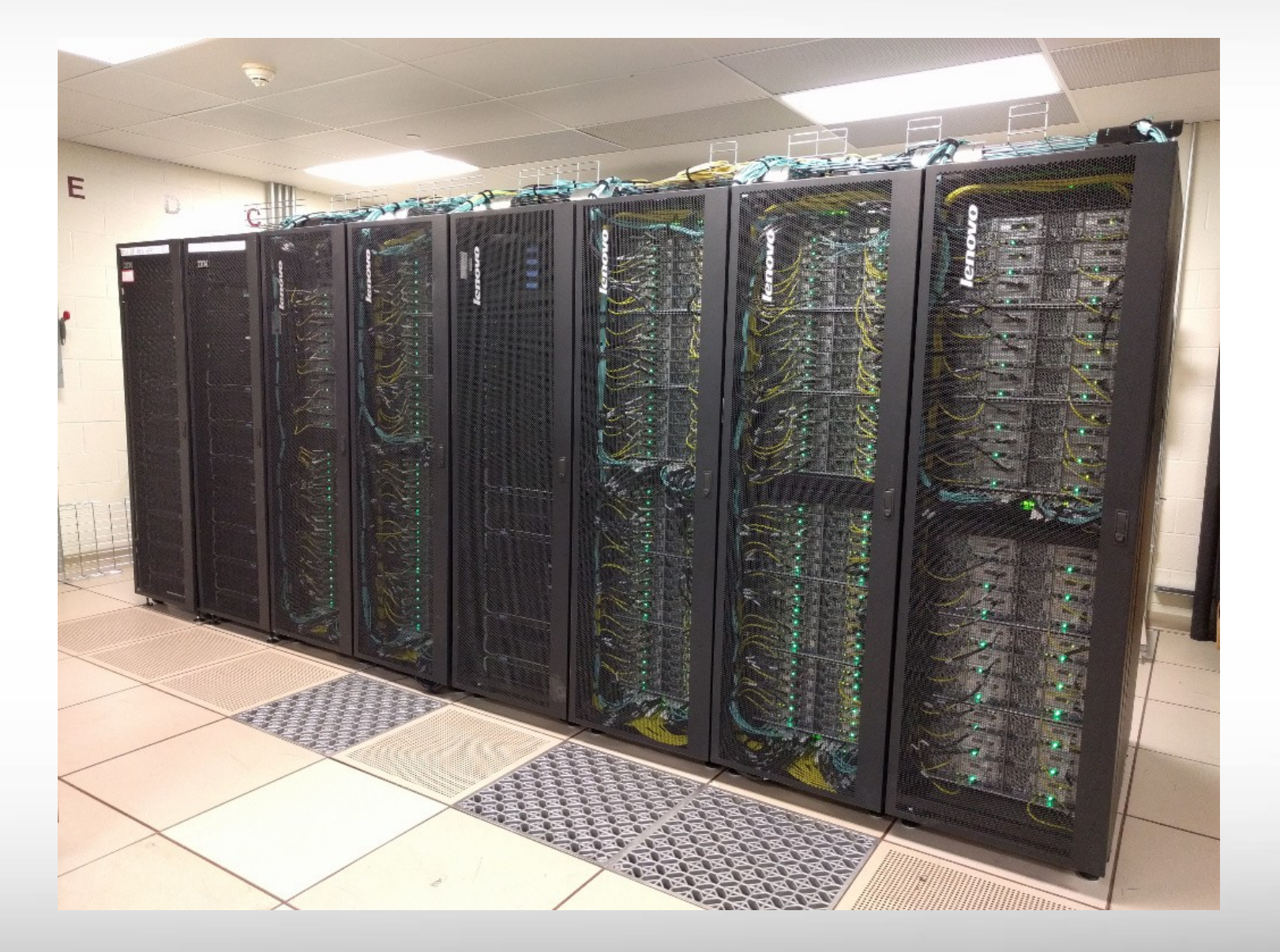

Jun. 5, 2017 8 <https://hprc.tamu.edu/wiki/index.php/Terra:Intro>

#### Terra Schematic: 8,512-core, 307-node Cluster

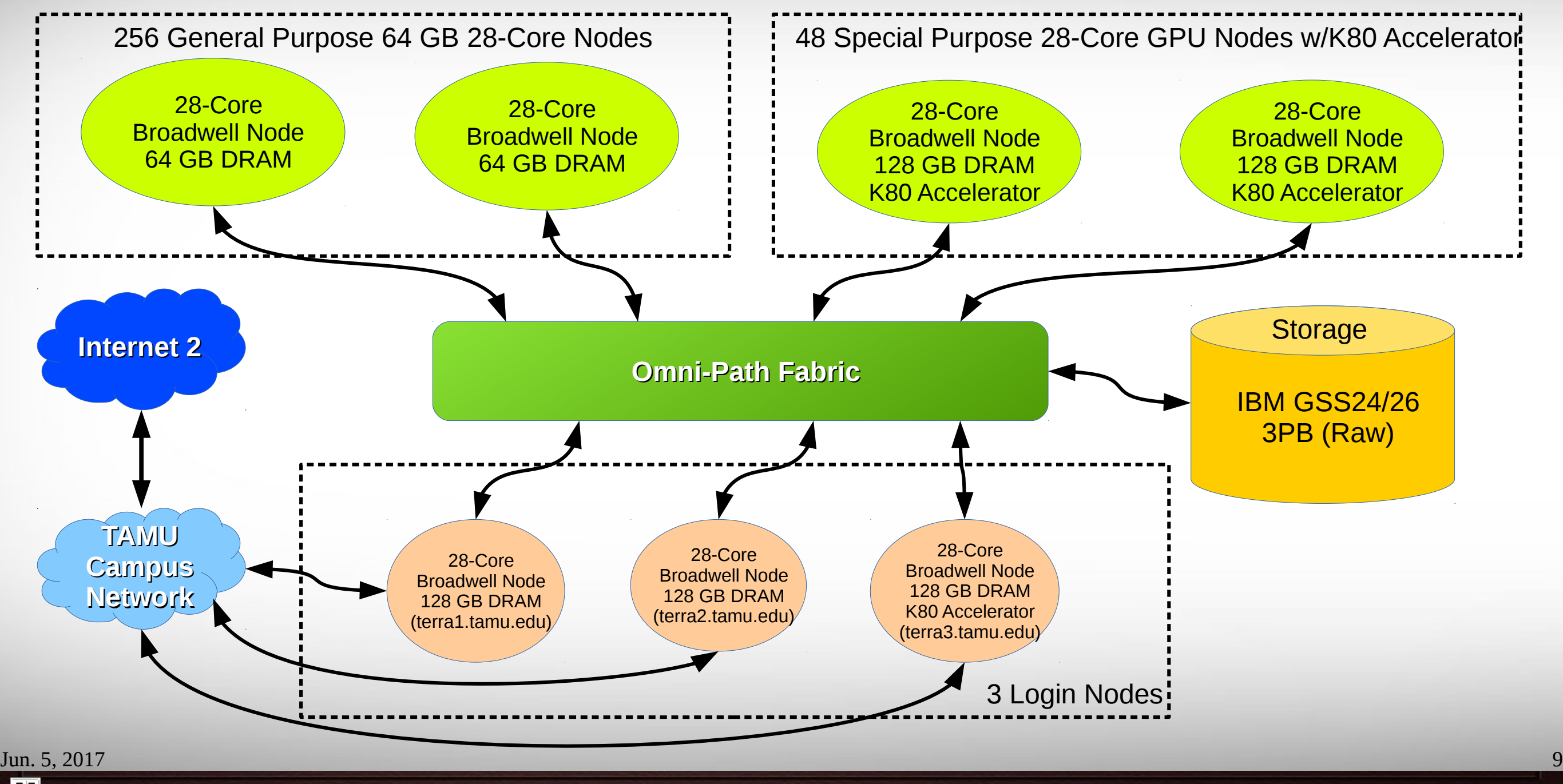

**Дм Texas A&M University High Performance Research Computing – http://hprc.tamu.edu**

### Accessing Ada / Terra

- SSH is required for accessing Ada / Terra:
	- On campus: *ssh NetID@ada.tamu.edu* or *ssh NetID@terra.tamu.edu*
	- Off campus:
		- Set up VPN: [u.tamu.edu/VPnetwork](https://tamu.service-now.com/tamu-selfservice/knowledge_detail.do?sysparm_document_key=kb_knowledge,02ce68792badc6009b4c26e405da151e)
		- Then: *ssh NetID@ada.tamu.edu* or *ssh NetID@terra.tamu.edu*
- SSH programs for Windows:
	- MobaXTerm (preferred, includes SSH and X11)
	- PuTTY SSH
- Ada has 8 login nodes. Terra has 3 login nodes Check the bash prompt.
- Login sessions that are idle for 60 minutes will be closed automatically
- Processes run longer than *60* minutes on login nodes will be killed automatically.
- **Do not use more than 8 cores on the login nodes!**
- **Do not use the sudo command** Contact us if you need assistance installing software.

Jun. 5, 2017 10 <https://hprc.tamu.edu/wiki/index.php/HPRC:Access>

**NetID@ada1 ~]\$**

**NetID@terra1 ~]\$**

#### File Transfers with Ada / Terra

- Simple File Transfers:
	- scp: command line (Linux, MacOS)
	- rsync: command line (Linux, MacOS)
	- MobaXterm: GUI (Windows)
	- WinSCP: GUI (Windows)
	- FileZilla: GUI (Windows, MacOS, Linux)
- Bulk data transfers:
	- Use fast transfer nodes on Ada (FTN; ada-ftn1/ada-ftn2) with:
		- Globus Connect (<https://hprc.tamu.edu/wiki/index.php/SW:GlobusConnect>)
		- GridFTP

Jun. 5, 2017 11 [https://hprc.tamu.edu/wiki/index.php/Ada:Filesystems\\_and\\_Files#Transfering\\_Files](https://hprc.tamu.edu/wiki/index.php/Ada:Filesystems_and_Files#Transfering_Files)

**A**<sub>M</sub> **Texas A&M University High Performance Research Computing – http://hprc.tamu.edu**

#### File Systems and User Directories

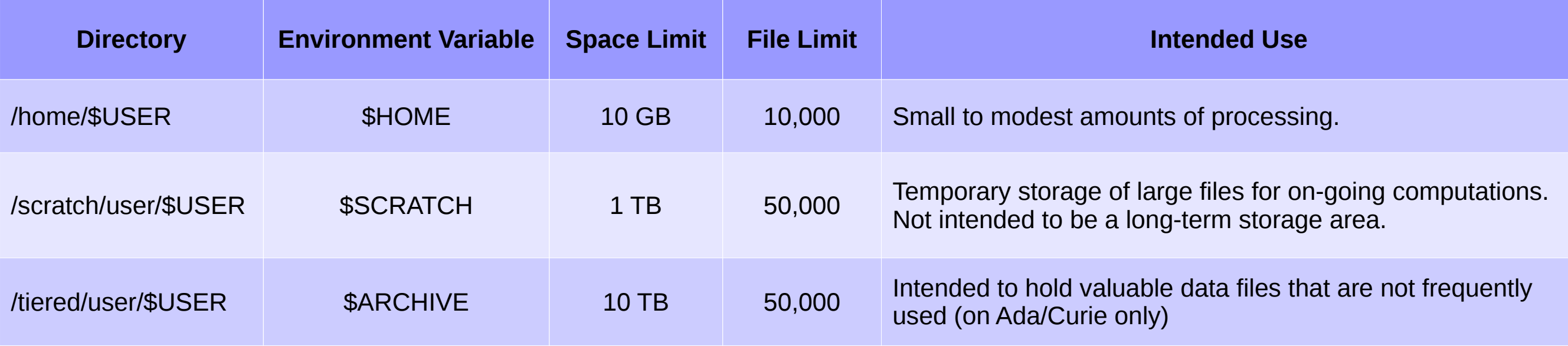

- Home and scratch directories are not shared between Ada and Terra clusters.
- View usage and quota limits: the *showquota* command
- Also, only home directories are backed up daily.
- Quota and file limit increases will only be considered for scratch and tiered directories
- Do not share your home/scratch/tiered directories. Request a group directory for sharing files.

Jun. 5, 2017 12 [https://hprc.tamu.edu/wiki/index.php/Terra:Filesystems\\_and\\_Files](https://hprc.tamu.edu/wiki/index.php/Terra:Filesystems_and_Files)[https://hprc.tamu.edu/wiki/index.php/Ada:Filesystems\\_and\\_Files](https://hprc.tamu.edu/wiki/index.php/Ada:Filesystems_and_Files)

### Computing Environment

#### • Paths:

Try "echo \$PATH"

- \$PATH: for commands (eg. /bin:/usr/bin:/usr/local/sbin:/usr/sbin:/home/netid/bin)
- \$LD LIBRARY PATH: for libraries
- Many applications, many versions, and many paths ....... How do you manage all these software?!
- The solution: *module* (Imod)
	- Each version of an application, library, etc. is available as a module.
	- Module names have the format of package name/version.

Jun. 5, 2017 13 [https://hprc.tamu.edu/wiki/index.php/Terra:Computing\\_Environment#Modules](https://hprc.tamu.edu/wiki/index.php/Terra:Computing_Environment#Modules)[https://hprc.tamu.edu/wiki/index.php/Ada:Computing\\_Environment#Modules](https://hprc.tamu.edu/wiki/index.php/Ada:Computing_Environment#Modules)

#### Application Modules

- Installed applications are available as modules which are available to all users *(except for restricted modules)*
- **module** commands
	- **module avail**  #show all available modules – **module spider** tool\_name  #search all modules – **module key** genomics  #search with keyword - **module load** tool name  $\#$ load a specific module – **module list**  #list loaded modules - **module purge**  $\qquad$   $\qquad$  – **module load** Stacks  #load the default version of a tool – **module load** Stacks/1.37intel2015B #load a specific version *(recommended way)*
- It's a good habit to purge unused modules before loading new modules.
- **Avoid loading modules in** *.bashrc*

Jun. 5, 2017 14 [https://hprc.tamu.edu/wiki/index.php/Terra:Computing\\_Environment#Modules](https://hprc.tamu.edu/wiki/index.php/Terra:Computing_Environment#Modules)[https://hprc.tamu.edu/wiki/index.php/Ada:Computing\\_Environment#Modules](https://hprc.tamu.edu/wiki/index.php/Ada:Computing_Environment#Modules)

#### **Software**

- Search module first:
	- *module avail*
	- *module spider software\_name*
- Check Software wiki page ( <https://hprc.tamu.edu/wiki/index.php/SW>) for instructions and examples
- License-restricted software: contact license owner for approval
- Contact us for software installation help/request

### Development Environment - Toolchains

- Intel toolchain (eg. software stack) is recommended, which includes:
	- Intel C/C++/Fortran compilers
	- Intel Math Kernel Library
	- Intel MPI library
- Intel toolchain modules are named intel/version
- To load/use the current recommended Intel toolchain module (as Jun 2017):

Ada: *module load intel/2015B* Terra: *module load intel/2017A*

• For applications which must use gcc/g++, run *module spider GCC* to find available versions.

Jun. 5, 2017 16 [https://hprc.tamu.edu/wiki/index.php/Terra:Compile:All#Getting\\_Started](https://hprc.tamu.edu/wiki/index.php/Terra:Compile:All#Getting_Started)https://hprc.tamu.edu/wiki/index.php/Ada:Compile:All#Getting Started

### Modules and Toolchains

- Use the same toolchains in your job scripts
	- The **intel-2015B** is the recommended toolchain

module load Bowtie2/2.2.6-intel-2015B module load TopHat/2.1.0-intel-2015B module load Cufflinks/2.2.1-intel-2015B

• Avoid mixing tool chains if loading multiple modules in the same job script:

> module load Bowtie2/2.2.2-ictce-6.3.5 module load TopHat/2.0.14-goolf-1.7.20 module load Cufflinks/2.2.1-intel-2015B

• Same rule applies to compilers and libraries.

Jun. 5, 2017 17

### Development Environment: Compilers

- The commands to invoke each compiler are:
	- *icc* for C
	- *icpc* for C++
	- *ifort* for Fortran
- Man pages (documentation) are available for each compiler:
	- *man icc*
- Help for compiler options also available with *-help* option.
	- Also organized by categories (see *icc -help help* for more information).

Jun. 5, 2017 18 [https://hprc.tamu.edu/wiki/index.php/Terra:Compile:All#Getting\\_Started](https://hprc.tamu.edu/wiki/index.php/Terra:Compile:All#Getting_Started)[https://hprc.tamu.edu/wiki/index.php/Ada:Compile:All#Getting\\_Started](https://hprc.tamu.edu/wiki/index.php/Ada:Compile:All#Getting_Started)

#### Batch Computing on HPRC Clusters

**On-campus:**

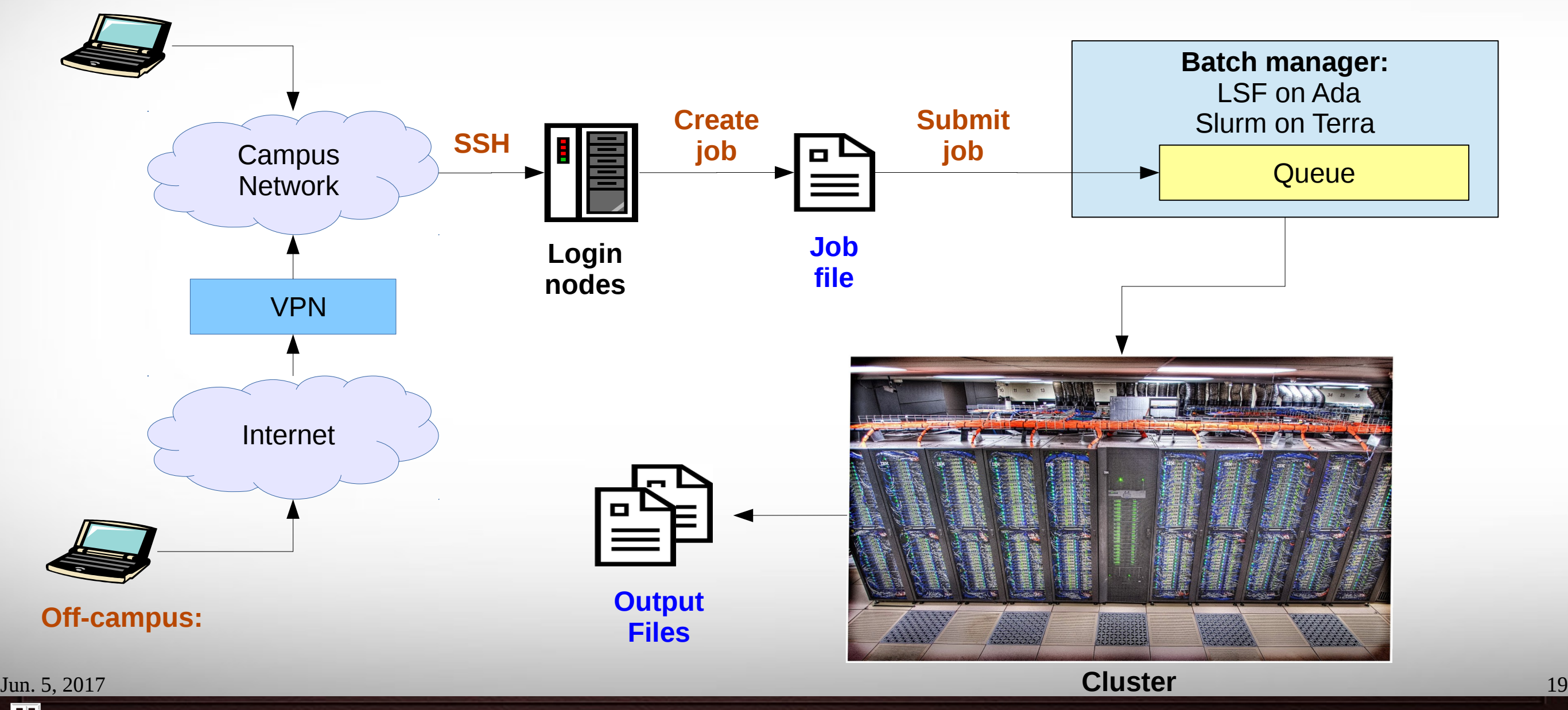

**AM Texas A&M University High Performance Research Computing – http://hprc.tamu.edu**

### Batch Queues

- Job submissions are assigned to batch queues based on the resources requested (number of cores/nodes and wall-clock limit)
- Some jobs can be directly submitted to a queue:
	- On Ada, if the 1TB or 2TB nodes are needed, use the xlarge queue (via *#BSUB -q xlarge*)
	- Jobs that have special resource requirements are scheduled in the special queue (must request access to use this queue)
- Batch queue policies are used to manage the workload and may be adjusted periodically.

Jun. 5, 2017 20 <https://hprc.tamu.edu/wiki/index.php/Terra:Batch#Queues>[https://hprc.tamu.edu/wiki/index.php/Ada:Batch\\_Queues](https://hprc.tamu.edu/wiki/index.php/Ada:Batch_Queues)

#### Current Queues on Ada

#### **\$ bqueues**

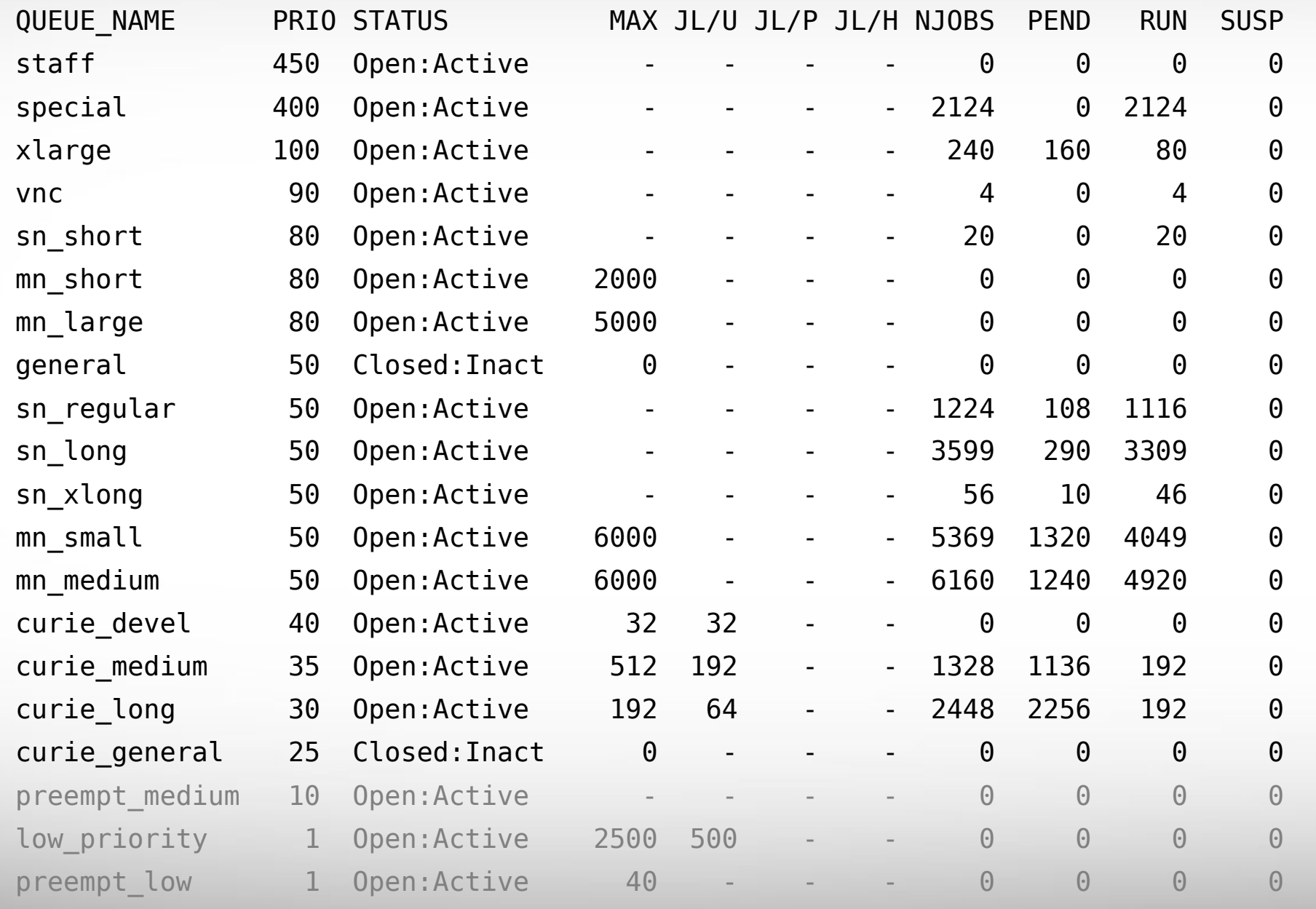

Jun. 5, 2017 21 [https://hprc.tamu.edu/wiki/index.php/Ada:Batch\\_Queues](https://hprc.tamu.edu/wiki/index.php/Ada:Batch_Queues)

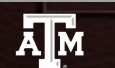

#### Queue Limits on Ada

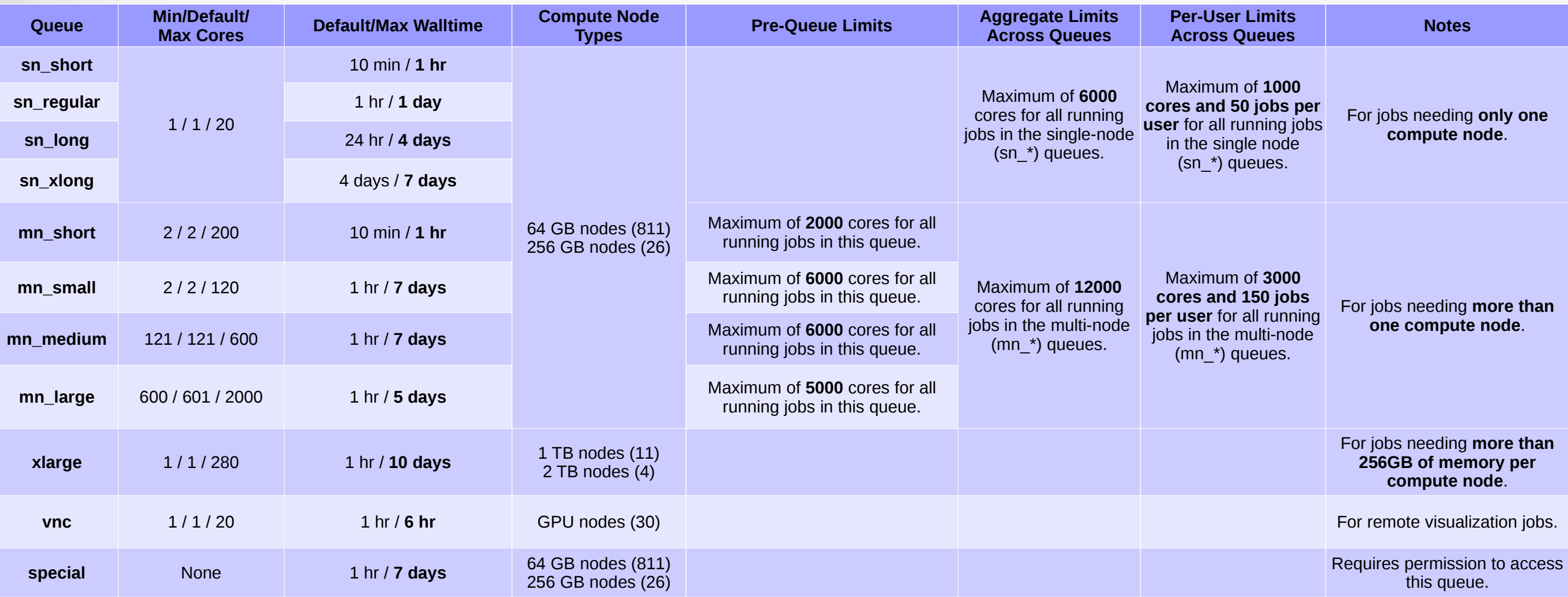

Run *"blimits -w"* to show how policies are applied to users and queues.

Jun. 5, 2017 22 [https://hprc.tamu.edu/wiki/index.php/Ada:Batch\\_Queues](https://hprc.tamu.edu/wiki/index.php/Ada:Batch_Queues)

 $\overline{A}$ <sub>M</sub> **Texas A&M University High Performance Research Computing – http://hprc.tamu.edu**

#### Current Queues on Terra

**Terra** 

#### **% sinfo**

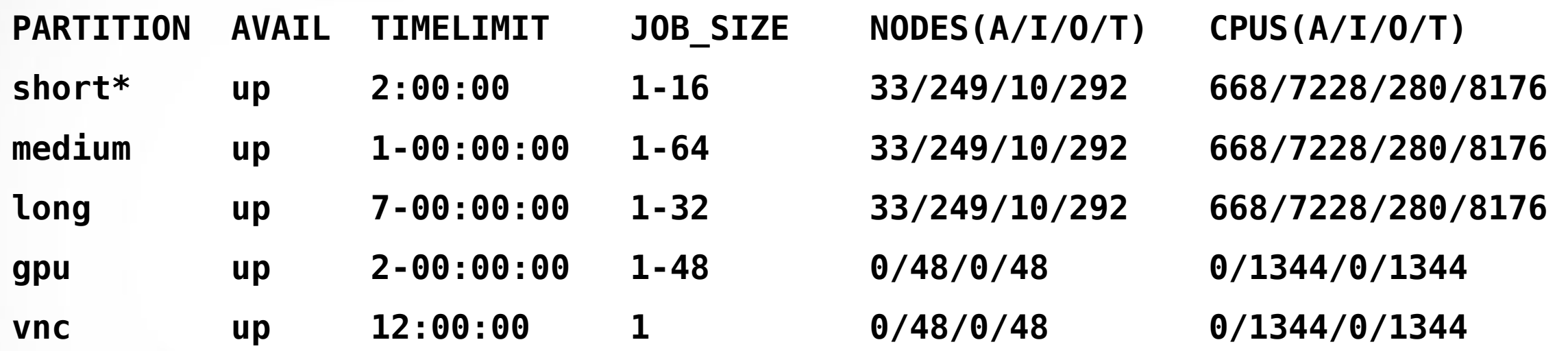

- **For the NODES and CPUS columns:**
	- **A = Active (in use by running jobs)**
	- **I = Idle (available for jobs)**
	- **O = Offline (unavailable for jobs)**
	- **T = Total**

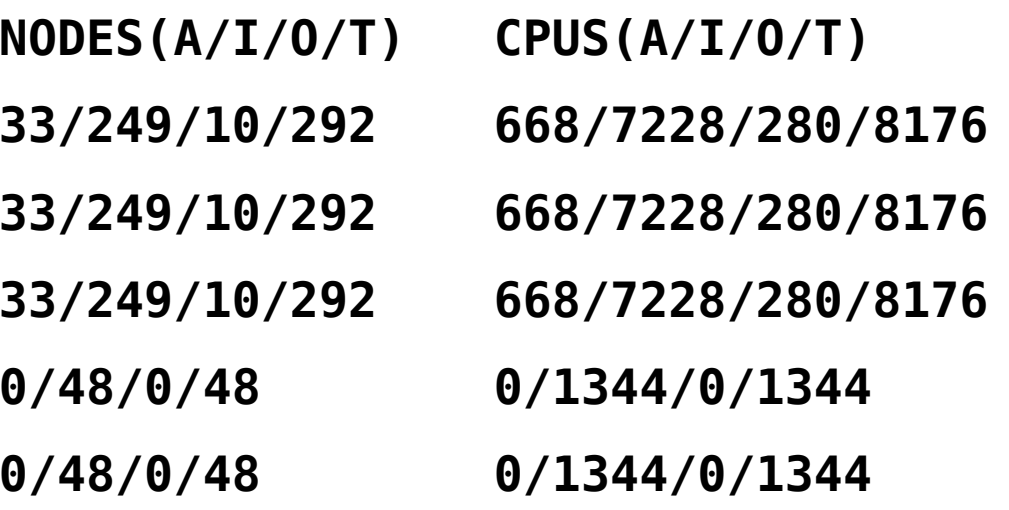

#### Queue Limits on Terra

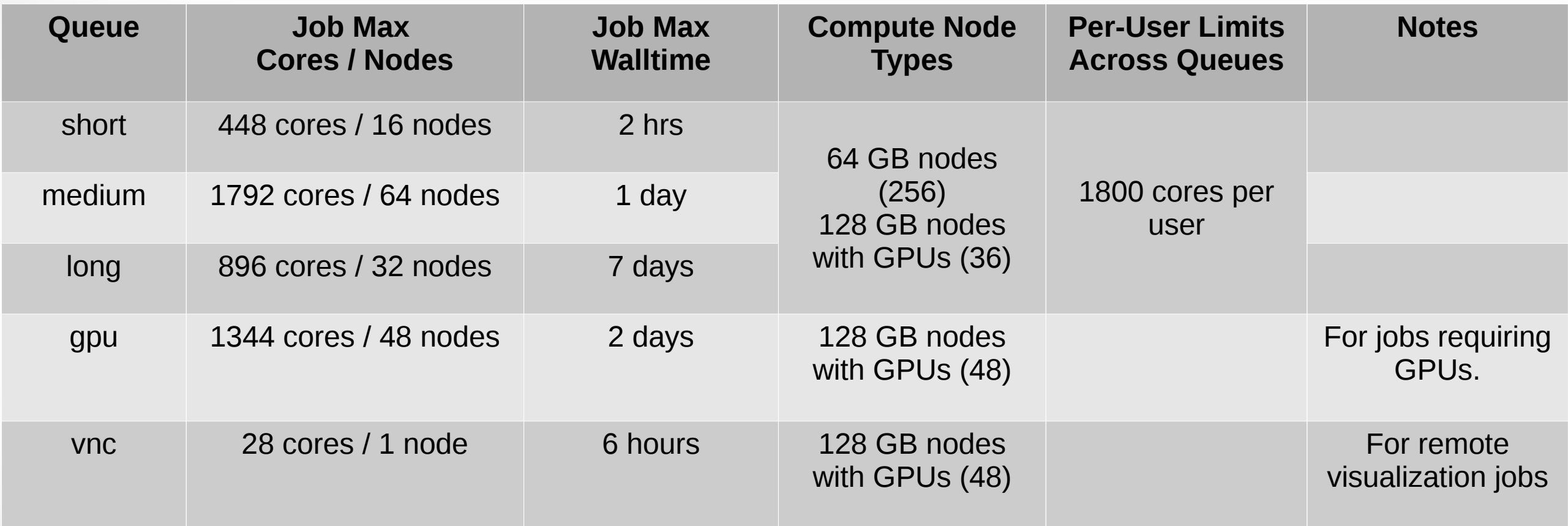

**Terra** 

Batch Queue Policies also at:

<https://hprc.tamu.edu/wiki/index.php/Terra:Batch#Queues>

Jun. 5, 2017 24

#### Consumable Computing Resources

- Resources specified in a job file:
	- Processor cores
	- Memory
	- Wall time
	- GPU
- Service Unit (SU) Billing Account
	- Use "**myproject**" to query

[https://hprc.tamu.edu/wiki/index.php/HPRC:AMS:Service\\_Unit](https://hprc.tamu.edu/wiki/index.php/HPRC:AMS:Service_Unit)

#### myproject -1

**A**<sup>M</sup>

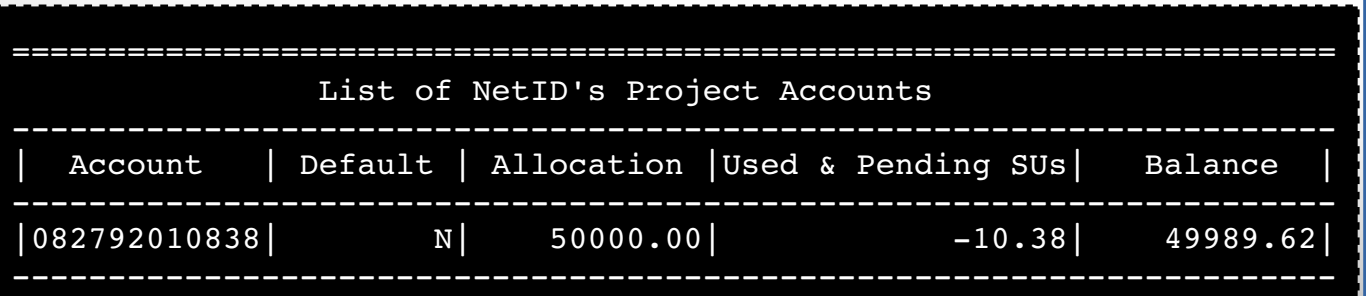

- Other resources:
	- Software license/token
		- Use "license status" to query

[https://hprc.tamu.edu/wiki/index.php/SW:License\\_Checker](https://hprc.tamu.edu/wiki/index.php/SW:License_Checker)

Find available license for "ansys":

\$ license\_status -s ansys

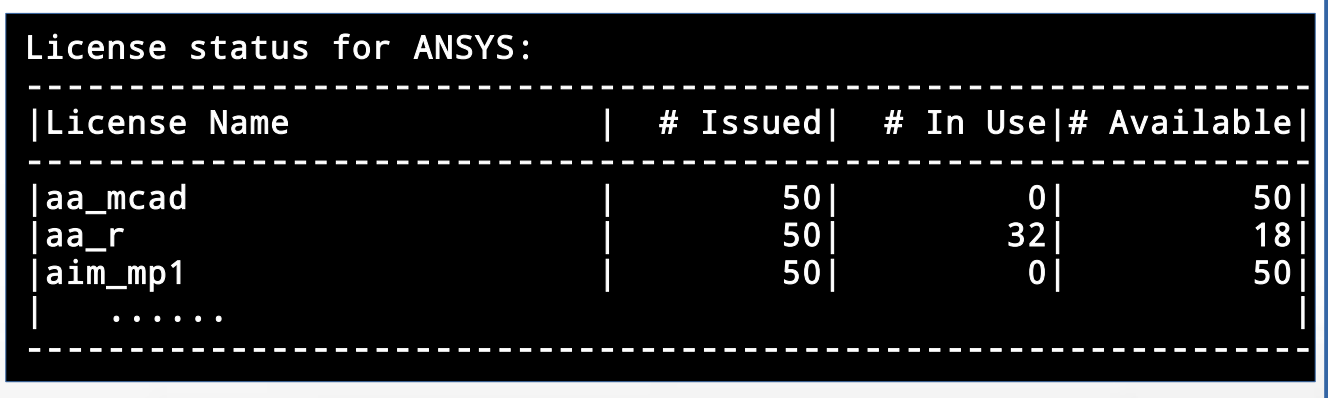

#### Find detail options:

\$ license\_status -h

#### Sample Job Script (structure)

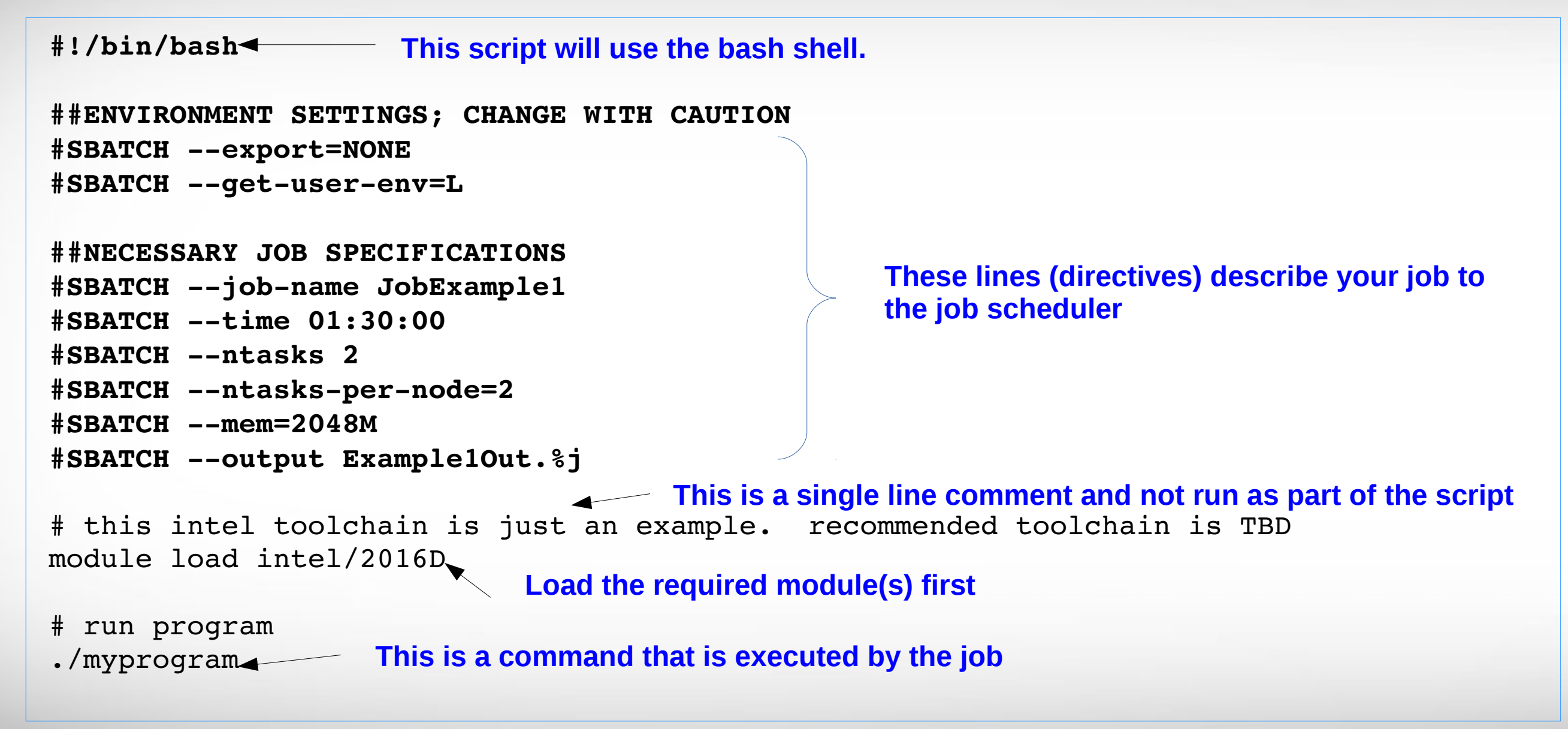

#### Important Job Parameters

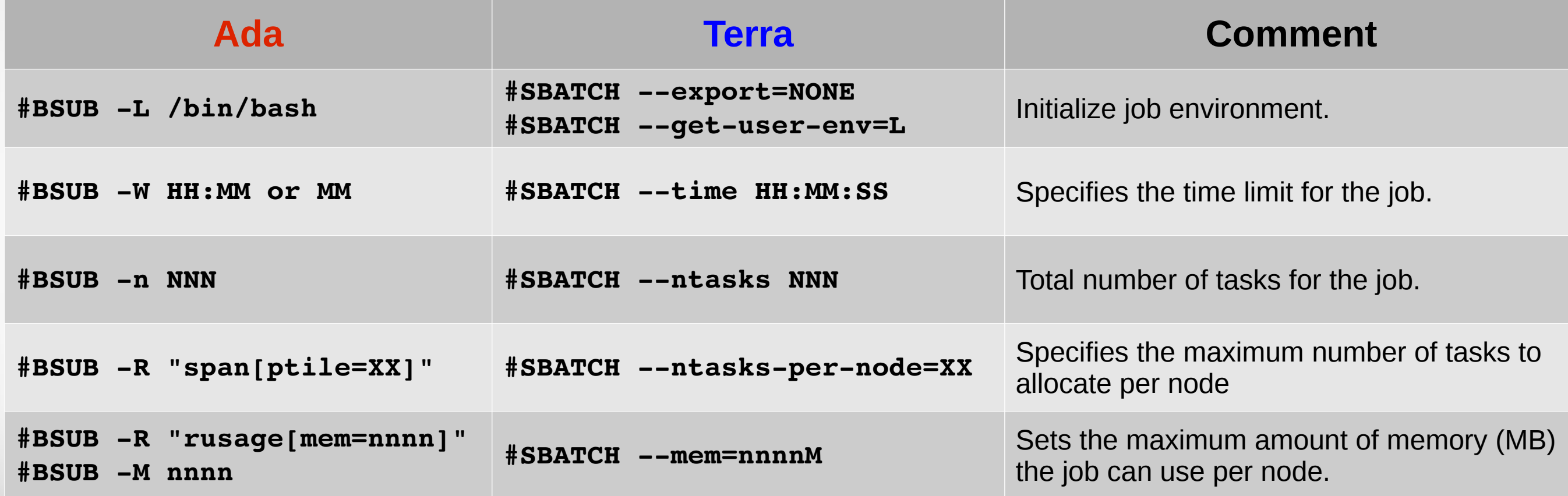

Jun. 5, 2017 27 [https://hprc.tamu.edu/wiki/index.php/HPRC:Batch\\_Translation](https://hprc.tamu.edu/wiki/index.php/HPRC:Batch_Translation)

#### Ada Compute nodes

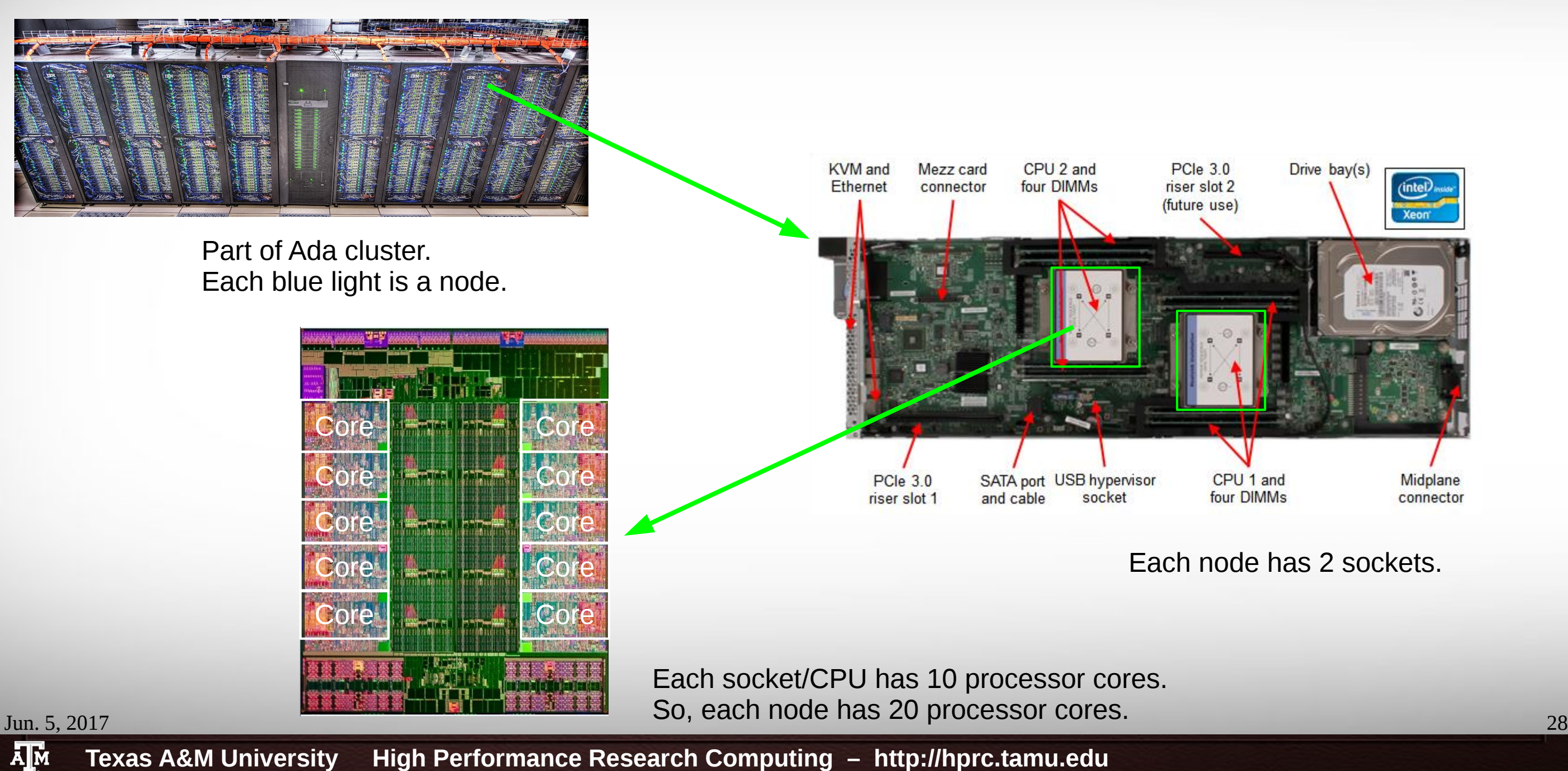

**Texas A&M University High Performance Research Computing – http://hprc.tamu.edu**

#### Terra Compute Nodes

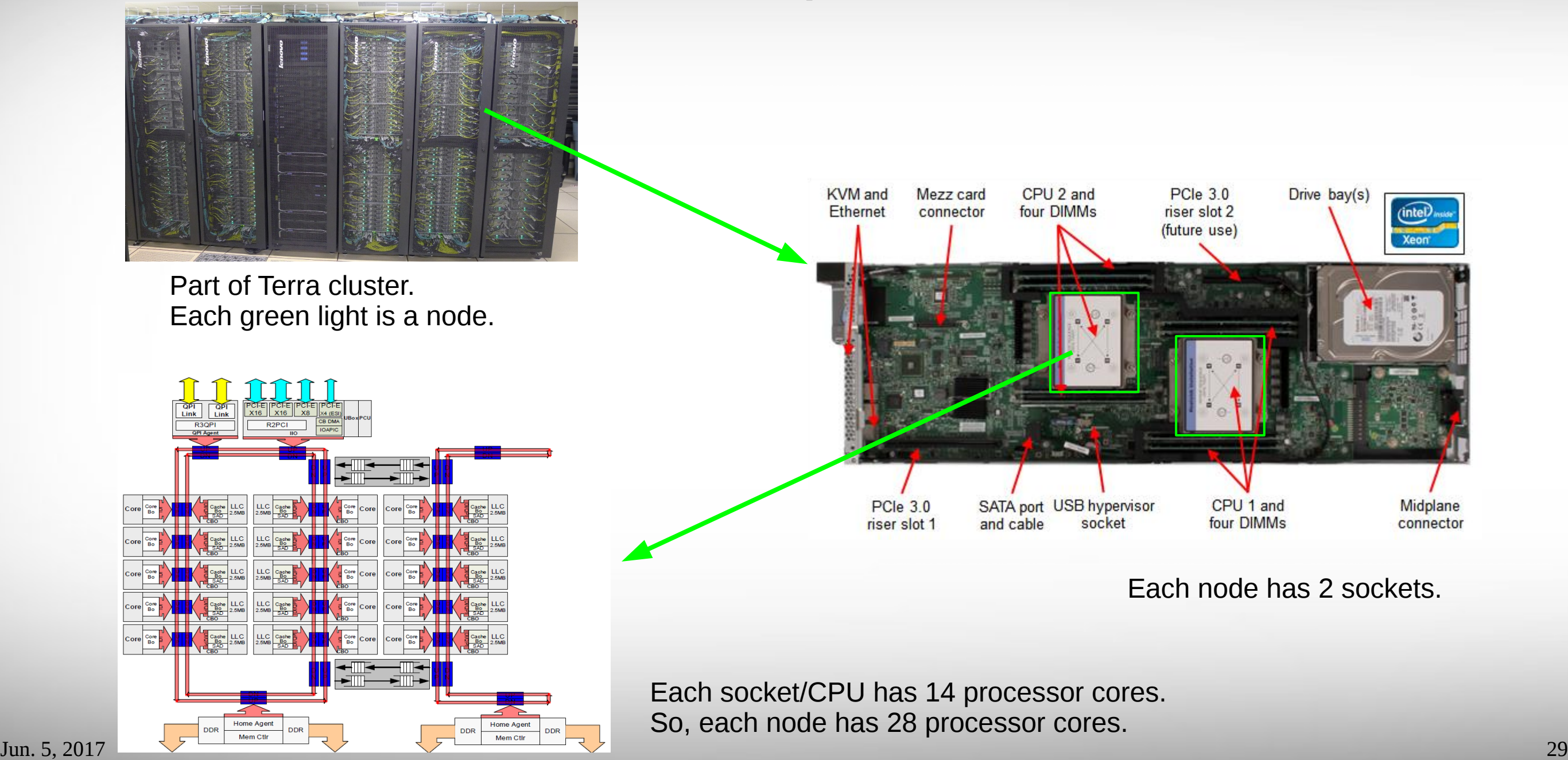

**A<sub>M</sub>** 

**Texas A&M University High Performance Research Computing – http://hprc.tamu.edu**

#### Mapping Jobs to Nodes on Ada

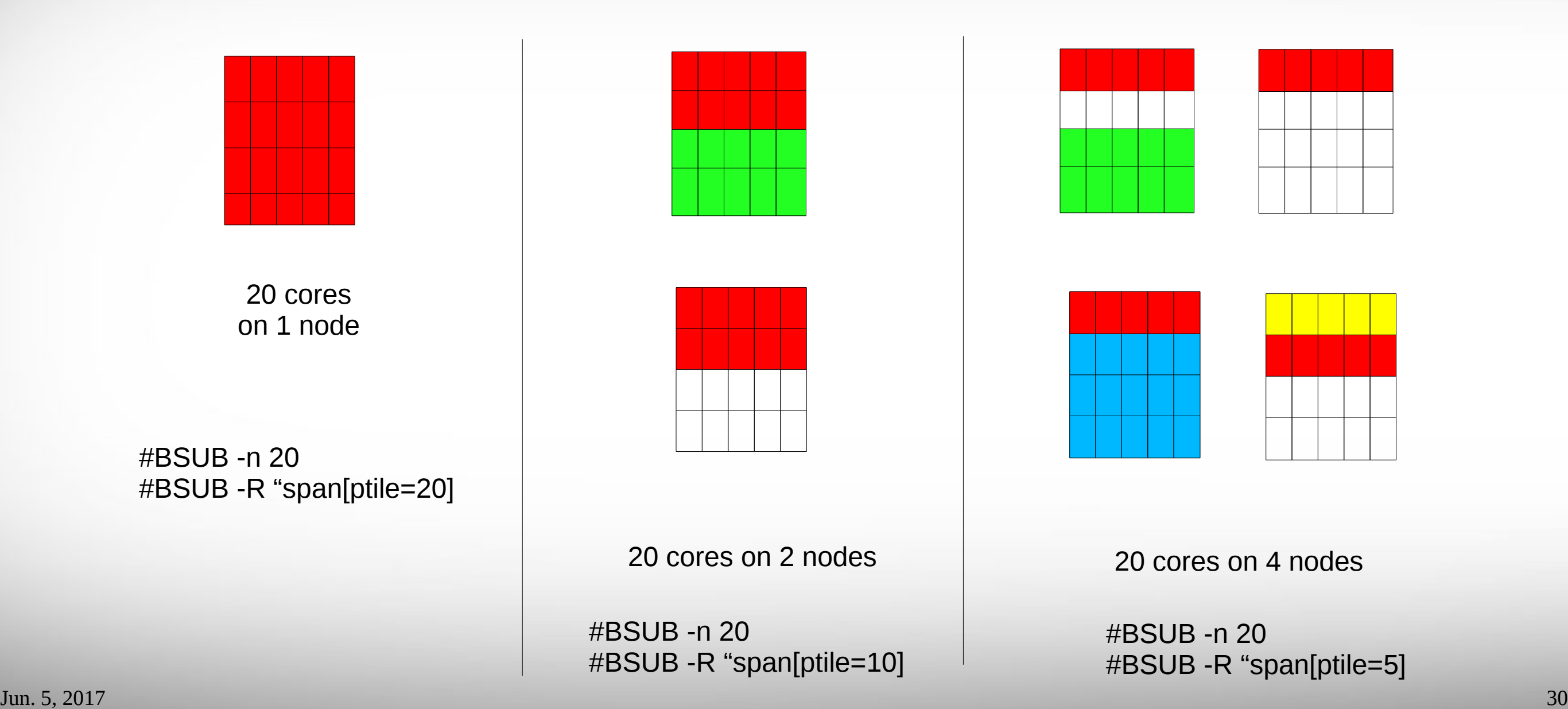

**Texas A&M University High Performance Research Computing – http://hprc.tamu.edu**

 $\prod_{i=1}^{n}$ 

#### Mapping Jobs to Nodes on Terra

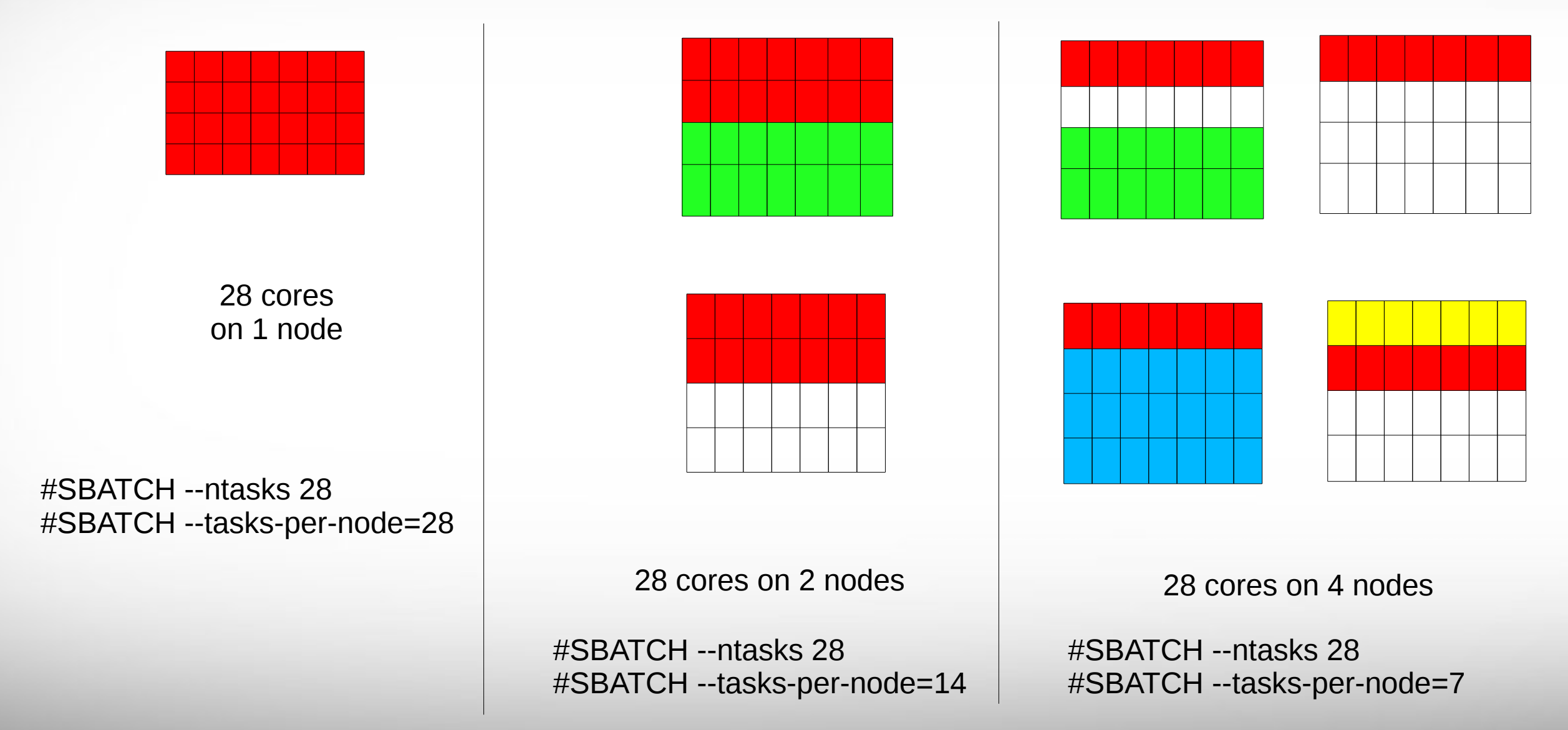

Jun. 5, 2017 31

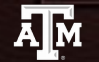

#### Job Resource Examples (node vs memory)

#### **Terra Ada**

Requests 8 tasks (2 per node). The job will span 4 nodes. The job can use up to 4 GB per node.

```
 #SBATCH --ntasks=8
```

```
 #SBATCH --tasks-per-node=2
```
 **#SBATCH --mem=4096M**

Request 4 whole nodes (112 cores, 28 cores per node). The job can use up to 56 GB per node.

```
 #SBATCH –ntasks=112
```

```
 #SBATCH --tasks-per-node=28
```

```
 #SBATCH --mem=57344M
```
Requests 8 tasks (2 per node). The job will span 4 nodes. The job can use up to 4 GB per node (2048M per core).

 **#BSUB -n 8**

 **#BSUB -R "span[ptile=2]"**

 **#BSUB -R "rusage[mem=2048]" -M 2048**

Request 4 whole nodes (80 cores, 20 cores per node). The job can use up to 54 GB per node (54\*1000/20 = 2700M per core).

 **#BSUB -n 80**

 **#BSUB -R "span[ptile=20]"**

 **#BSUB -R "rusage[mem=2700]" -M 2700**

Jun. 5, 2017 32

#### Job Memory Requests on Ada

• Must specify both parameters for requesting memory:

 *#BSUB -R "rusage[mem=process\_alloc\_size]"*

 *#BSUB -M process\_size\_limit*

- Default value of 2.5 GB per job slot if -R/-M not specified, but it might cause memory contention when sharing a node with other jobs.
- On 64GB nodes, usable memory is at most **54 GB** (where 10 GB is used by the system). The per-process memory limit should not exceed **2700 MB** for a 20-core job.
- If more memory is needed, request the large memory nodes:
	- If under 256 GB and up to 20 cores per node: use -R "rusage[mem=12300]" or -R "select[mem256gb]"
	- If need up to 1 or 2 TB of memory or up to 40 cores:
		- use -R "select[mem1tb]" (40 cores) or -R "select[mem2tb]" with the -q xlarge option
		- The mem1tb and mem2tb nodes are accessible only via the *xlarge* queue.

#### Job Memory Requests on Terra

- Must use one of the following lines to request memory for your job: #SBATCH --mem=XXXXM # memory per node in MB **#SBATCH --mem-per-cpu=XXXXM # memory per cpu in MB**
- On 64GB nodes, usable memory is at most 56 GB. The perprocess memory limit should not exceed 2048 MB for a 28-core job.
- On 128GB nodes, usable memory is at most 112 GB. The perprocess memory limit should not exceed 4096 MB for a 28-core job.

#### Ada Job File (Serial Example)

#### ##NECESSARY JOB SPECIFICATIONS

**#BSUB -W 2:00** #Set the wall clock limit to 2hr #BSUB -n 1 #Request 1 core **#BSUB -R "span[ptile=1]"** #Request 1 core per node. ##OPTIONAL JOB SPECIFICATIONS **#BSUB -P 123456** #Set billing account to 123456 **#BSUB -u email\_address** #Send all emails to email\_address #First Executable Line **module load intel/2015B**  $\#$  loads the **Intel** software tool chain

**#BSUB -J ExampleJob1** #Set the job name to "ExampleJob1" **#BSUB -L /bin/bash** #Uses the bash login shell to initialize the job's execution environment. **#BSUB -R "rusage[mem=5000]"** #Request 5000MB per process (CPU) for the job **#BSUB -M 5000** #Set the per process enforceable memory limit to 5000MB. **#BSUB -o Example1Out.%J** #Send stdout and stderr to "Example1Out.[jobID]"

**#BSUB -B -N** #Send email on job begin (-B) and end (-N)

**prog.exe < input1 >& data\_out1** # both input1 and data\_out1 reside in the job submission dir

Jun. 5, 2017 35 [https://hprc.tamu.edu/wiki/index.php/Ada:Batch#Job\\_File\\_Examples](https://hprc.tamu.edu/wiki/index.php/Ada:Batch#Job_File_Examples)

ĀĪм **Texas A&M University High Performance Research Computing – http://hprc.tamu.edu**

#### Terra Job File (Serial Example)

**#!/bin/bash ##ENVIRONMENT SETTINGS; CHANGE WITH CAUTION #SBATCH export=NONE #Do not propagate environment #SBATCH getuserenv=L #Replicate login environment**

```
##NECESSARY JOB SPECIFICATIONS
#SBATCH jobname=JobExample1       #Set the job name to "JobExample1"
#SBATCH ntasks=1                   #Request 1 task
```
**#SBATCH time=01:30:00 #Set the wall clock limit to 1hr and 30min #SBATCH mem=2560M #Request 2560MB (2.5GB) per node #SBATCH output=Example1Out.%j #Send stdout/err to "Example1Out.[jobID]"**

```
##OPTIONAL JOB SPECIFICATIONS
#SBATCH account=123456             #Set billing account to 123456
#SBATCH mailtype=ALL              #Send email on all job events
```
**#SBATCH mailuser=email\_address #Send all emails to email\_address**

# this intel toolchain is just an example. **recommended toolchain is TBD** module load intel/2016D

# run program

./myprogram

### Ada Job File (multi core, single node)

#### ##NECESSARY JOB SPECIFICATIONS

##OPTIONAL JOB SPECIFICATIONS

#First Executable Line

**module load intel/2015B** # load intel module

**./my\_multicore\_prog.exe** # run your program

**#BSUB -J ExampleJob2** #Set the job name to "ExampleJob2"

**#BSUB -L /bin/bash** #Uses the bash login shell to initialize the job's execution environment.

**#BSUB -W 6:30** #Set the wall clock limit to 6hr and 30min

#**BSUB -n 10** #Request 10 cores

**#BSUB -R "span[ptile=10]"** #Request 10 cores per node.

**#BSUB -R "rusage[mem=2560]"** #Request 2560MB per process (CPU) for the job

**#BSUB -M 2560** #Set the per process enforceable memory limit to 2560MB.

**#BSUB -o Example2Out.%J** #Send stdout and stderr to "Example2Out.[jobID]"

**#BSUB -P 123456** #Set billing account to 123456 **#BSUB -u email\_address** #Send all emails to email\_address **#BSUB -B -N** #Send email on job begin (-B) and end (-N)

Jun. 5, 2017 37 [https://hprc.tamu.edu/wiki/index.php/Ada:Batch#Job\\_File\\_Examples](https://hprc.tamu.edu/wiki/index.php/Ada:Batch#Job_File_Examples)

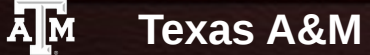

**Texas A&M University High Performance Research Computing – http://hprc.tamu.edu**

#### Terra Job File (multi core, single node)

**#!/bin/bash ##ENVIRONMENT SETTINGS; CHANGE WITH CAUTION #SBATCH export=NONE #Do not propagate environment #SBATCH getuserenv=L #Replicate login environment**

```
##NECESSARY JOB SPECIFICATIONS
#SBATCH jobname=JobExample2       #Set the job name to "JobExample2"
#SBATCH nodes=1                    #Request 1 node
#SBATCH ntaskspernode=8          #Request 8 tasks/cores per node
#SBATCH mem=8G                     #Request 8GB per node
```

```
#SBATCH time=6:30:00               #Set the wall clock limit to 6hr and 30min
#SBATCH output=Example2Out.%j      #Send stdout/err to "Example2Out.[jobID]"
```

```
##OPTIONAL JOB SPECIFICATIONS
```
**#SBATCH mailtype=ALL #Send email on all job events**

**#SBATCH account=123456 #Set billing account to 123456 #SBATCH mailuser=email\_address #Send all emails to email\_address** 

# this intel toolchain is just an example. **recommended toolchain is TBD** module load intel/2016D

# run program

./my multicore program

Jun. 5, 2017 38

### Ada Job File (multi core, multi node)

#### ##NECESSARY JOB SPECIFICATIONS

**#BSUB -J ExampleJob3** #Set the job name to "ExampleJob3" **#BSUB -L /bin/bash** #Uses the bash login shell to initialize the job's execution environment. **#BSUB -W 24:00** #Set the wall clock limit to 24hr #BSUB -n 40  $\#$ Request 40 cores **#BSUB -R "span[ptile=20]"** #Request 20 cores per node. **#BSUB -R "rusage[mem=2560]"** #Request 2560MB per process (CPU) for the job **#BSUB -M 2560** #Set the per process enforceable memory limit to 2560MB. **#BSUB -o Example3Out.%J** #Send stdout and stderr to "Example3Out.[jobID]" ##OPTIONAL JOB SPECIFICATIONS **#BSUB -P 123456** #Set billing account to 123456 **#BSUB -u email\_address** #Send all emails to email\_address **#BSUB -B -N** #Send email on job begin (-B) and end (-N) #First Executable Line **module load intel/2015B** # load intel module **./my\_multicore\_multinode\_prog.exe** # run your program

Jun. 5, 2017 39 [https://hprc.tamu.edu/wiki/index.php/Ada:Batch#Job\\_File\\_Examples](https://hprc.tamu.edu/wiki/index.php/Ada:Batch#Job_File_Examples)

A**T**M **Texas A&M University High Performance Research Computing – http://hprc.tamu.edu**

#### Terra Job File (multi core, multi node)

**#!/bin/bash ##ENVIRONMENT SETTINGS; CHANGE WITH CAUTION #SBATCH export=NONE #Do not propagate environment #SBATCH getuserenv=L #Replicate login environment**

```
##NECESSARY JOB SPECIFICATIONS
#SBATCH ntasks=8                   #Request 8 tasks
#SBATCH ntaskspernode=2          #Request 2 tasks/cores per node
#SBATCH mem=4096M                  #Request 4096MB (4GB) per node
```

```
#SBATCH jobname=JobExample3       #Set the job name to "JobExample3"
#SBATCH time=112:00:00            #Set the wall clock limit to 1 Day and 12hr
#SBATCH output=Example3Out.%j      #Send stdout/err to "Example3Out.[jobID]"
```

```
##OPTIONAL JOB SPECIFICATIONS
```
**#SBATCH mailtype=ALL #Send email on all job events**

**#SBATCH account=123456 #Set billing account to 123456 #SBATCH mailuser=email\_address #Send all emails to email\_address** 

# this intel toolchain is just an example. **recommended toolchain is TBD** module load intel/2016D

```
# run program with MPI
mpirun ./my_multicore_multinode_program
```
Jun. 5, 2017 40

**Texas A&M University High Performance Research Computing – http://hprc.tamu.edu**

### Ada Job File (serial GPU)

##NECESSARY JOB SPECIFICATIONS

**#BSUB -R "span[ptile=1]"** #Request 1 core per node.

##OPTIONAL JOB SPECIFICATIONS

#First Executable Line

**./my\_CUDA\_prog.exe** # run your program

**#BSUB -J ExampleJob4** #Set the job name to "ExampleJob4" **#BSUB -L /bin/bash** #Uses the bash login shell to initialize the job's execution environment. **#BSUB -W 2:00** #Set the wall clock limit to 2hr **#BSUB -n 1** #Request 1 cores **#BSUB -R "rusage[mem=2560]"** #Request 2560MB per process (CPU) for the job **#BSUB -M 2560** #Set the per process enforceable memory limit to 2560MB.

**#BSUB -o Example4Out.%J** #Send stdout and stderr to "Example4Out.[jobID]"

**#BSUB -R "select[gpu]"** #Request a node with a GPU

**#BSUB -P 123456** #Set billing account to 123456 **#BSUB -u email\_address** #Send all emails to email\_address **#BSUB -B -N** #Send email on job begin (-B) and end (-N)

**module load CUDA** # load CUDA module

Jun. 5, 2017 41 [https://hprc.tamu.edu/wiki/index.php/Ada:Batch#Job\\_File\\_Examples](https://hprc.tamu.edu/wiki/index.php/Ada:Batch#Job_File_Examples)

ĀĪм **Texas A&M University High Performance Research Computing – http://hprc.tamu.edu**

#### Terra Job File (serial GPU)

**#!/bin/bash ##ENVIRONMENT SETTINGS; CHANGE WITH CAUTION #SBATCH export=NONE #Do not propagate environment #SBATCH getuserenv=L #Replicate login environment**

```
##NECESSARY JOB SPECIFICATIONS
#SBATCH jobname=JobExample4       #Set the job name to "JobExample4"
#SBATCH ntasks=1                   #Request 1 task
#SBATCH gres=gpu:1                 #Request 1 GPU
```
**#SBATCH time=01:30:00 #Set the wall clock limit to 1hr and 30min #SBATCH mem=2560M #Request 2560MB (2.5GB) per node #SBATCH output=Example4Out.%j #Send stdout/err to "Example4Out.[jobID]" #SBATCH partition=gpu #Request the GPU partition/queue**

**##OPTIONAL JOB SPECIFICATIONS #SBATCH account=123456 #Set billing account to 123456 #SBATCH mailtype=ALL #Send email on all job events**

**#SBATCH mailuser=email\_address #Send all emails to email\_address** 

# this intel toolchain is just an example. **recommended toolchain is TBD** module load intel/2016D CUDA/8.0.44-unsupportedCC

# run program

./my\_gpu\_program

Jun. 5, 2017 42

**Texas A&M University High Performance Research Computing – http://hprc.tamu.edu**

### Other Type of Jobs

• MPI and OpenMP

Introduction to parallel computing using MPI and OpenMP on Ada and Terra 3:45 ~ 4:45 PM, June 5th

- Visualization:
	- <https://hprc.tamu.edu/wiki/index.php/Ada:Remote-Viz>
	- [https://hprc.tamu.edu/wiki/index.php/HPRC:SC:Visualization\\_Portal](https://hprc.tamu.edu/wiki/index.php/HPRC:SC:Visualization_Portal)
- Huge number of concurrent single core jobs
	- Check out *tamulanucher* <https://hprc.tamu.edu/wiki/index.php/Ada:Tamulauncher>
		- Useful for running many programs concurrently across multiple nodes within a job
		- Can be used with serial or multi-threaded programs
		- Distributes a set of commands from an input file to run on the cores assigned to a job
		- Can only be used in batch jobs
		- If a tamulauncher job gets killed, you can resubmit the same job to complete the unfinished commands in the input file

ĀĪм

#### Job Submission and Tracking

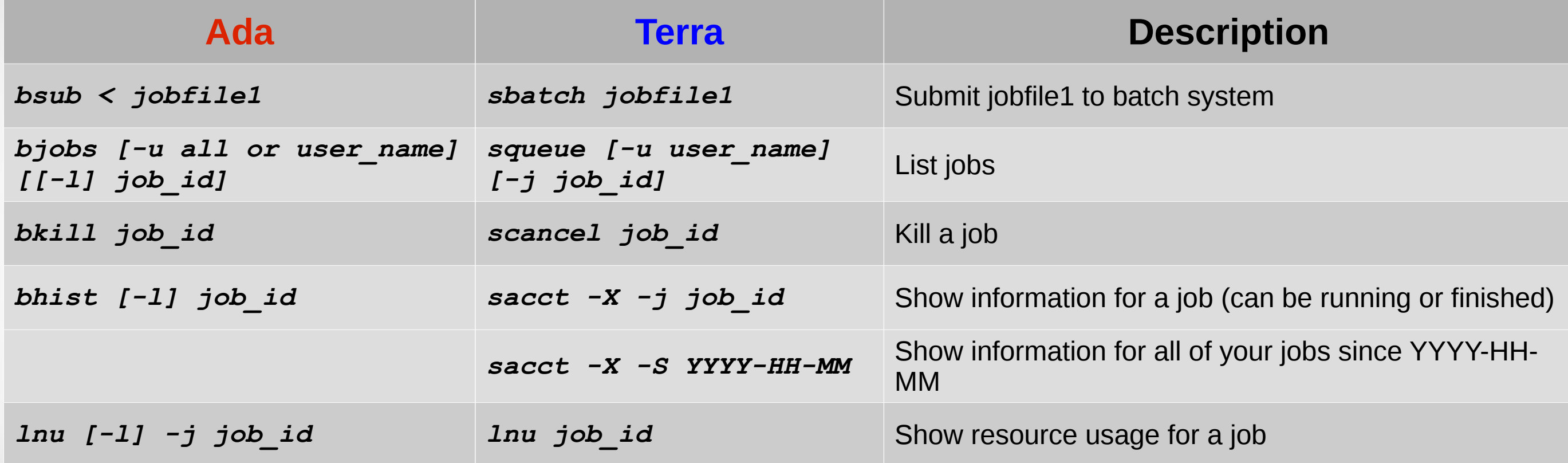

https://hprc.tamu.edu/wiki/index.php/HPRC:Batch\_Translation

Jun. 5, 2017 46

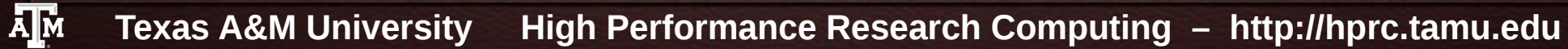

### Submit the Job and Check Status

• Submit your job to the job scheduler

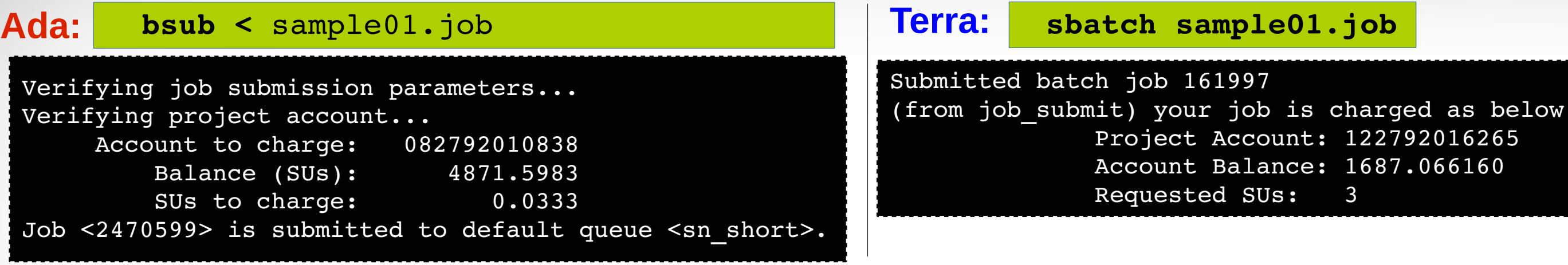

• Summary of the status of your running/pending jobs

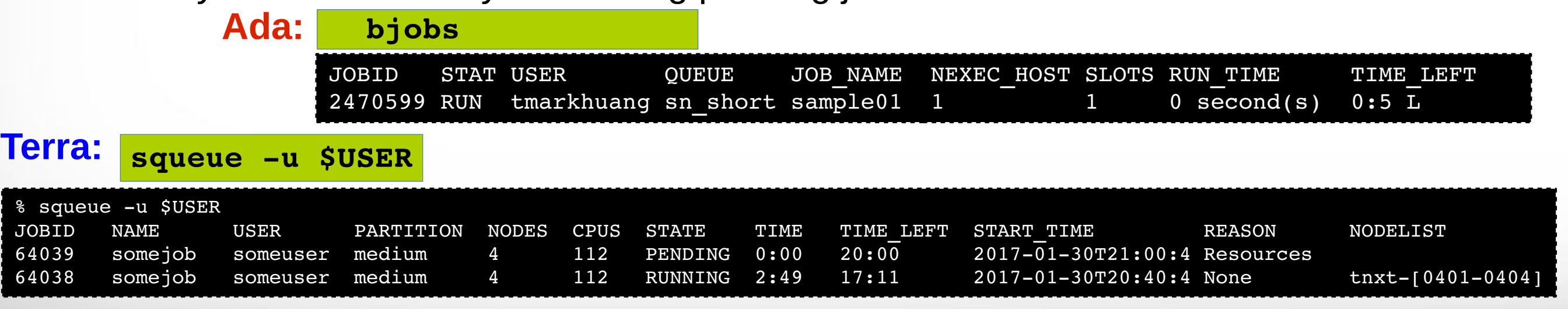

• A more detailed summary of a running job on Ada: bjobs -1 2470599

**Try yourself; copy examples:** *cp -r /scratch/training/Intro-to-ada \$SCRATCH/* 

Jun. 5, 2017 47

### Debug job failures

• Debug job failures using the stdout and stderr files

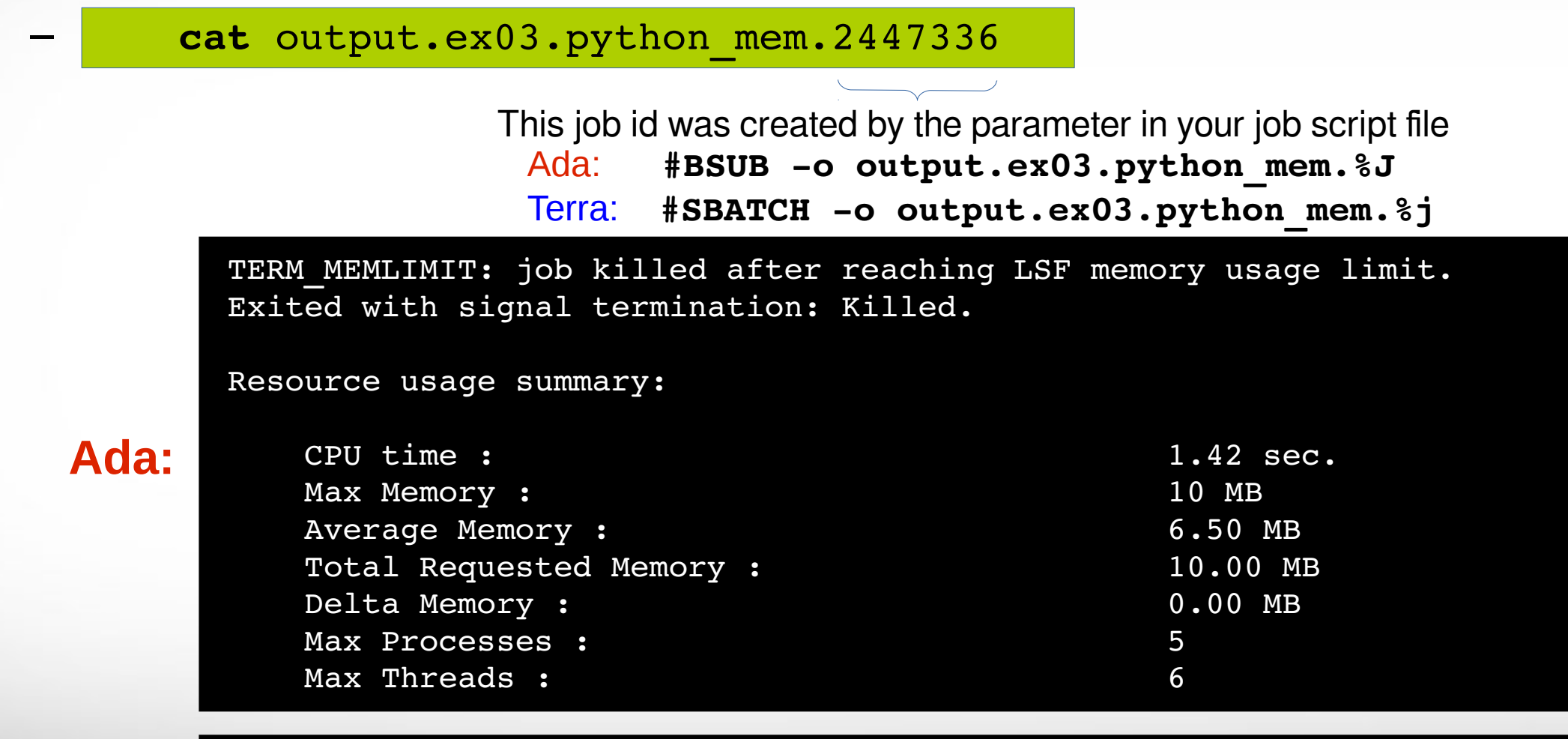

slurmstepd: error: Exceeded job memory limit at some point.

Jun. 5, 2017 Make the [necessary adjustments to BSUB parameters in your job](https://hprc.tamu.edu/wiki/index.php/HPRC:Batch_Translation) script and resubmit the job

**Texas A&M University High Performance Research Computing – http://hprc.tamu.edu**

**Terra:**

**Дм** 

### Check your Service Unit (SU) Balance

• Show the SU Balance of your Account(s)

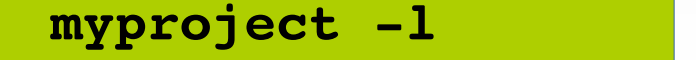

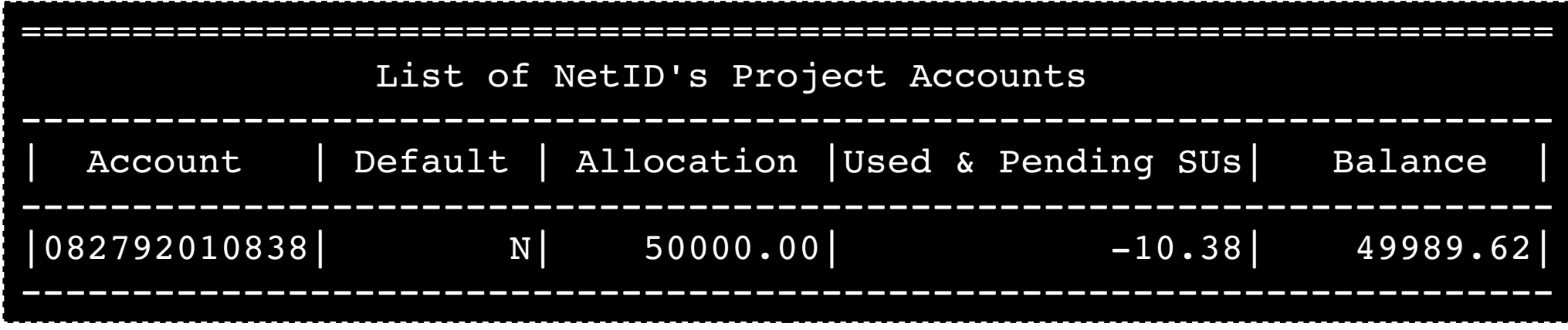

- To specify a project ID to charge in the job file
	- Ada: Use "#BSUB -P project id"
	- Terra: Use "#SBATCH -A project id"
- Run "myproject -d accountNo" to change default project account
- Run "myproject -h" to see more options

Jun. 5, 2017 49 https://hprc.tamu.edu/wiki/index.php/HPRC:AMS:UI https://hprc.tamu.edu/wiki/index.php/HPRC:AMS:Service\_Unit

#### Job submission issue (SU)

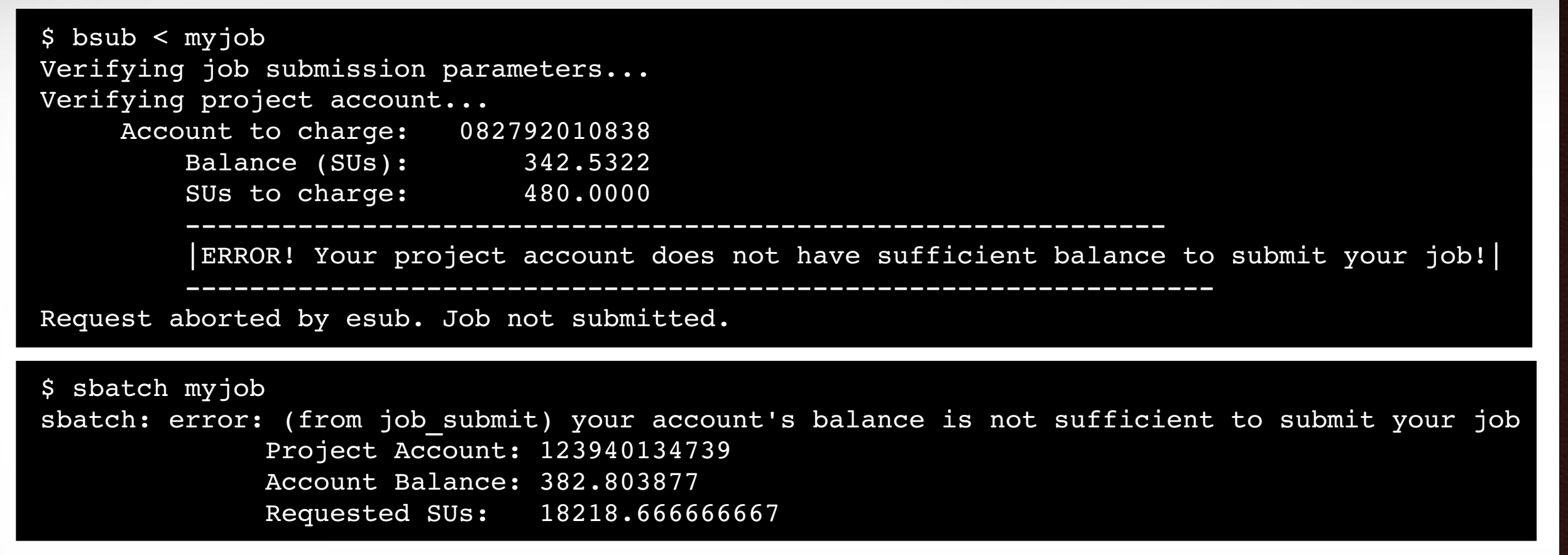

- What to do if you need more SU
	- Ask PI to transfer SU to you

**Ada:**

**Terra:**

– Apply for more SU (if you are eligible, as a PI or permanent researcher)

Jun. 5, 2017 50 https://hprc.tamu.edu/wiki/index.php/HPRC:AMS:UI https://hprc.tamu.edu/wiki/index.php/HPRC:AMS:Service\_Unit

#### Node Utilization on Ada: *lnu*

**lnu**  $[-h]$   $[-1]$   $-i$   $\overrightarrow{obid}$  # lists on stdout the utilization across all nodes for an executing job.

Run "*lnu -h*" to see more options

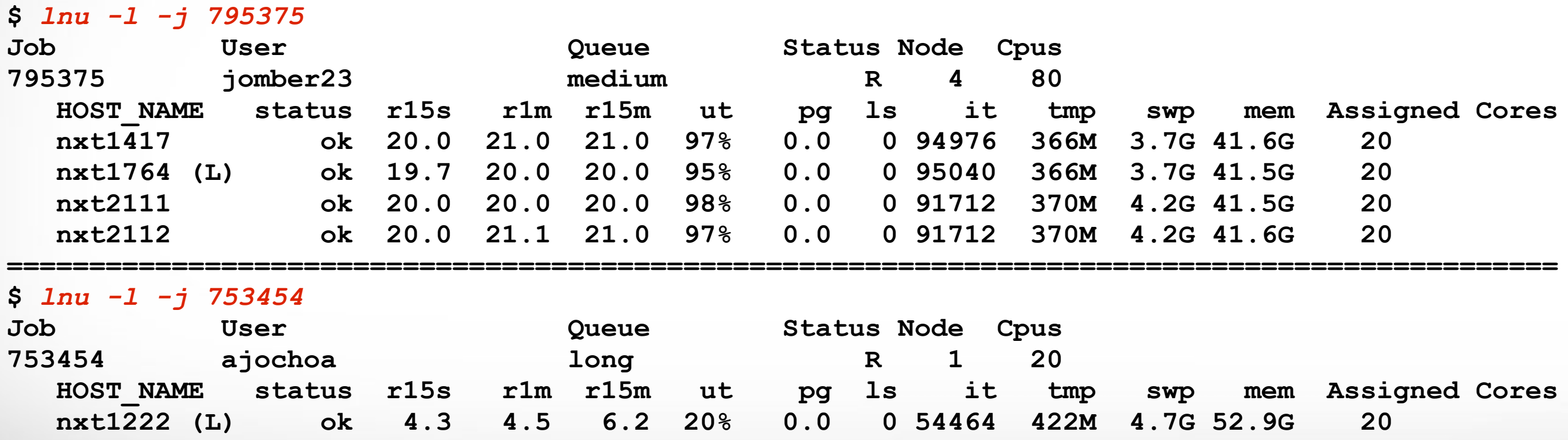

The utilization (**ut**) and memory paging (**pg**), overall, are probably the most significant. Note that the **tmp**, **swp**, and **mem** r[efer to available amounts respectively. See "](https://hprc.tamu.edu/wiki/index.php/HPRC:AMS:Service_Unit)*man lsload*" for explanations on labels.

**Examples:**

Jun. 5, 2017 51 https://[hprc.tamu.edu/wiki/index.php/Ada:Batch#Job\\_trackin](https://hprc.tamu.edu/wiki/index.php/HPRC:AMS:UI)g\_and\_control\_commands

**==============================================================================================**

ĀĪм **Texas A&M University High Performance Research Computing – http://hprc.tamu.edu**

#### Node Utilization on Terra: *lnu*

**lnu** jobid # lists on stdout the CPU utilization and free memory across all nodes for an executing job.

#### **Example:**

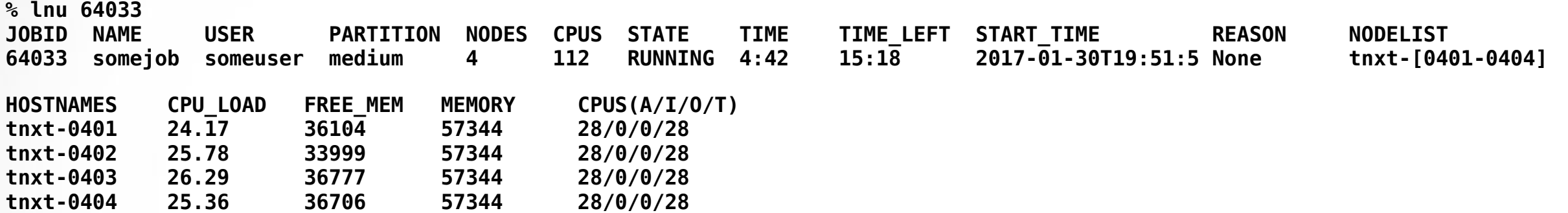

**Note: SLURM updates the node information every few minutes.**

### Job Environment Variables

#### ● **Ada:**

- *\$LSB\_JOBID* = job id
- *\$LS\_SUBCWD* = directory where job was submitted from
- *\$SCRATCH* = /scratch/user/NetID
- *\$TMPDIR* = /work/\$LSB\_JOBID.tmpdir
	- \$TMPDIR is local to each assigned compute node for the job
- **Terra:**
	- *\$SLURM\_JOBID* = job id
	- *\$SLURM\_SUBMIT\_DIR* = directory where job was submitted from
	- *\$SCRATCH* = /scratch/user/NetID
	- *\$TMPDIR* = /work/job.\$SLURM\_JOBID
		- \$TMPDIR is local to each assigned compute node for the job
		- Local disk space is about 850GB
		- Use of \$TMPDIR is recommended for jobs that use many small temporary files

Jun. 5, 2017 53 [https://hprc.tamu.edu/wiki/index.php/Terra:Batch#Environment\\_Variables](https://hprc.tamu.edu/wiki/index.php/Ada:Batch#Job_tracking_and_control_commands)https://hprc.tamu.edu/wiki/index.php/Ada:Batch#Environment\_Variables

### Common Job Problems

- Control characters ( $\hat{M}$ ) in job files or data files edited with Windows editor
	- remove the **^M** characters with:

• Did not load the required module(s)

- Insufficient walltime specified in #BSUB -W or #SBATCH --time parameter
- Insufficient memory specified in #**BSUB** -**M** and -**R** "rusage[mem=xxx]", or **#SBATCH mem** or **mempercpu** parameters
- No matching resource  $(-R \text{ rusage} [mem]$  or  $---mem$  too large)
- Running OpenMP jobs across nodes
- Insufficient SU: See your SU balance: myproject -1
- Insufficient disk or file quotas: check quota with
- Using GUI-based software without setting up X11 forwarding
	- Enable X11 forwarding at login
	- Or use VNC
- Software license availability

**ssh X user@ada.tamu.edu**

**showquota**

Jun. 5, 2017 **license\_status -a** 54

**dos2unix my\_job\_file**

**FAQ: https://hprc.tamu.edu/wiki/index.php/HPRC:CommonProblems**

ĀĪм **Texas A&M University High Performance Research Computing – http://hprc.tamu.edu** **\$** *file jobfile.txt* **jobfile.txt: ASCII text, with CRLF line terminators \$** *dos2unix abc.txt* **dos2unix: converting file jobfile.txt to UNIX format ... \$** *file abc.txt* **jobfile.txt: ASCII text**

### Need Help?

- Check the FAQ (https://hprc.tamu.edu/wiki/index.php/HPRC:CommonProblems) or the Ada User Guide (https://hprc.tamu.edu/wiki/index.php/Ada) or Terra User Guide (https://hprc.tamu.edu/wiki/index.php/Terra) for possible solutions first.
- Email your questions to **help@hprc.tamu.edu**. (Now managed by a ticketing system)
- Help us, help you -- we need more info
	- Which Cluster
	- UserID/NetID (*UIN is not needed!*)
	- Job id(s) if any
	- Location of your jobfile, input/output files
	- Application used if any
	- Module(s) loaded if any
	- Error messages
	- Steps you have taken, so we can reproduce the problem
- Or visit us  $@$  114A Henderson Hall
	- Making an appointment is recommended.

### Upcoming Tutorials

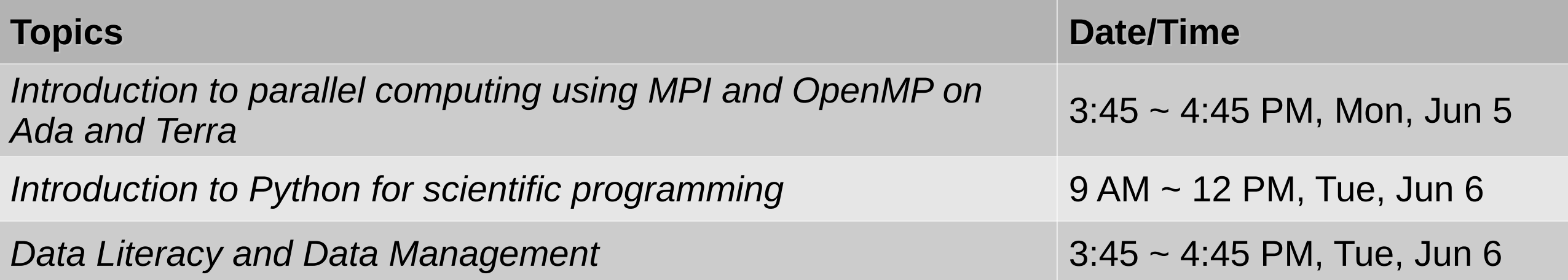

#### See full list of activities of Research Computing Week at

• https://sites.google.com/a/tamu.edu/rcompweek/home

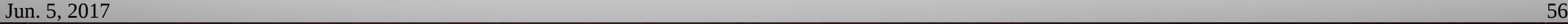

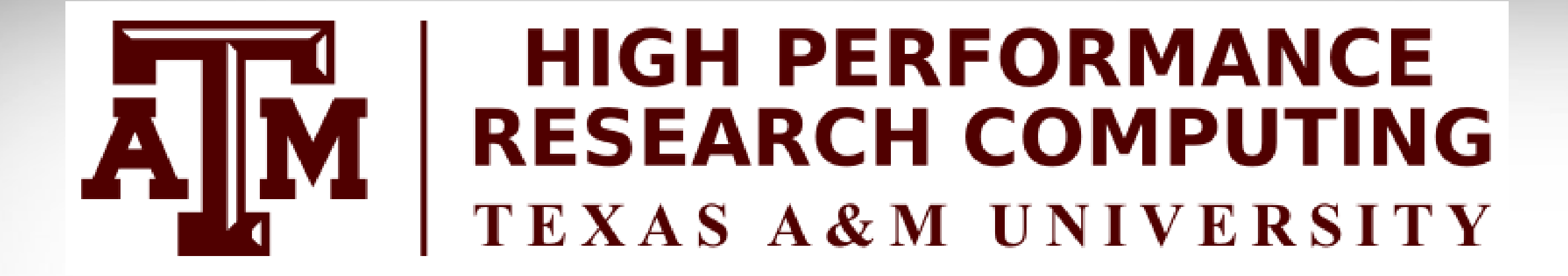

# **Thank you.**

# *Any question?*

Jun. 5, 2017 57

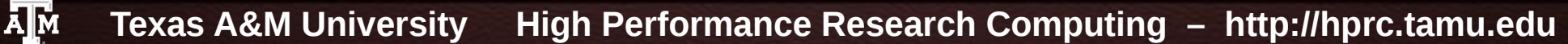